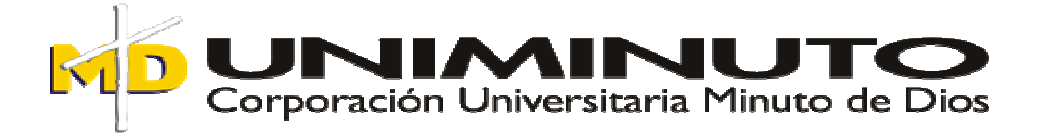

# **PARQUEADERO DE BICICLETAS AUTOMATIZADO**

# **JOHN EDGAR OLAYA CHACÓN NICOLÁS ANTONIO PINTOR VELANDIA**

## **CORPORACIÓN UNIVERSITARIA MINUTO DE DIOS FACULTAD DE INGENIERÍA TECNOLOGÍA EN ELECTRÓNICA BOGOTÁ, D.C. 2012**

# PARQUEADERO DE BICICLETAS AUTOMATIZADO

## JOHN EDGAR OLAYA CHACÓN NICOLÁS ANTONIO PINTOR VELANDIA

PROYECTO DE GRADO

ING. CARLOS GIRALDO DIRECTOR DE PROYECTO

CORPORACIÓN UNIVERSITARIA MINUTO DE DIOS FACULTAD DE INGENIERÍA TECNOLOGÍA EN ELECTRÓNICA BOGOTÁ, D.C. 2012

## **AGRADECIMIENTOS**

Los autores expresan sus agradecimientos a:

La Corporación Universitaria Minuto de Dios especialmente a la facultad de ingeniería la cual por medio de su calificado grupo de docentes en las áreas de electrónica, redes e instrumentación, nos brindó los conocimientos necesarios en los diferentes campos del desarrollo electrónico para realizar este proyecto.

Se agradece de manera especial al profesor Carlos Giraldo, tutor del proyecto por la revisión y supervisión que realizo durante el año, guiándonos en cada una de las etapas de presentación de la propuesta, puesta en marcha del sistema y presentación de nuestro proyecto de grado.

De igual forma agradecimientos especiales a los ingenieros Jaime Vitola y Andrés Mejía, por su disponibilidad en el acompañamiento y desarrollo de las etapas electrónica y de programación.

## Contenido

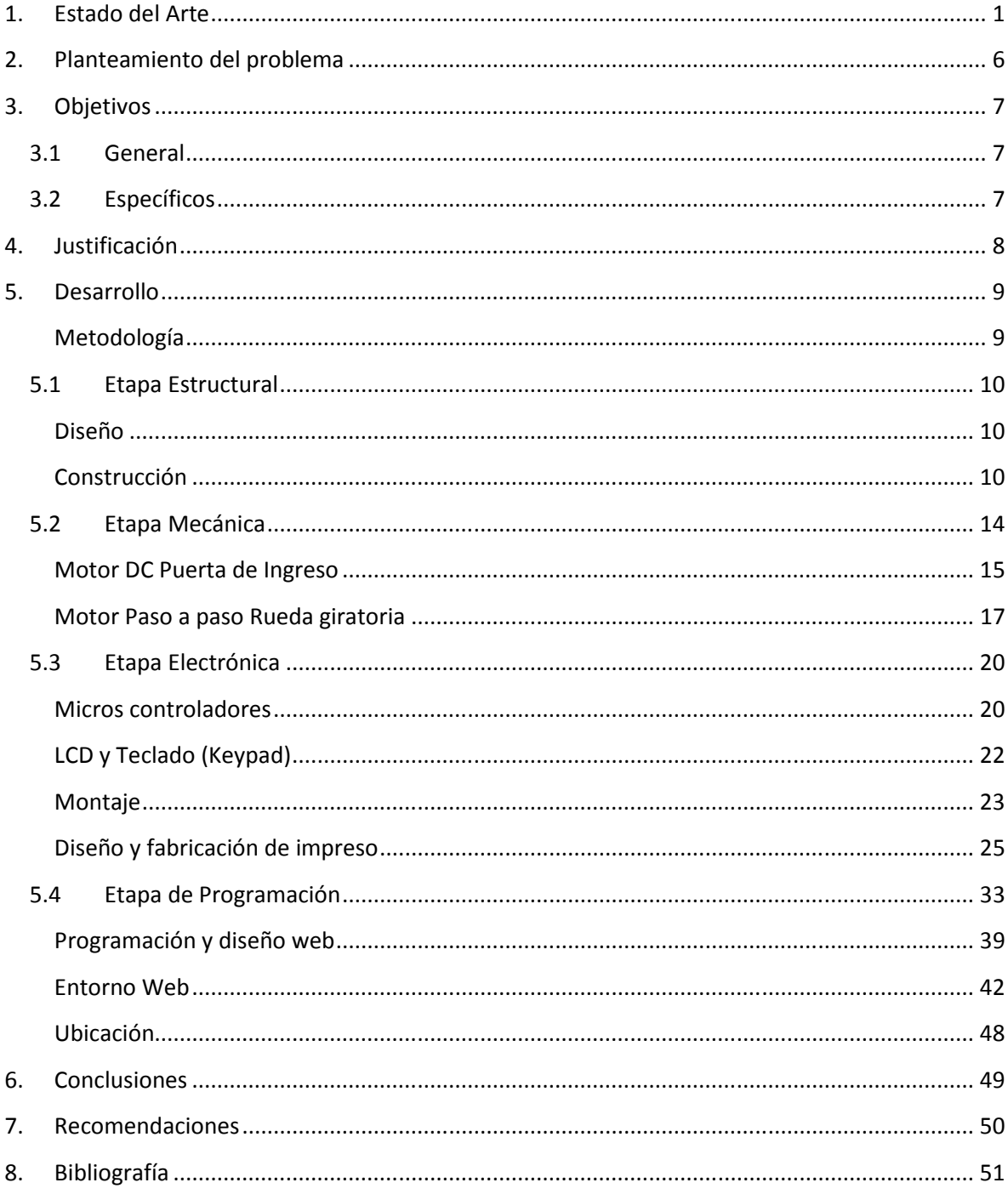

## **1. Estado del Arte**

En los últimos años el ser humano ha comenzado a concientizarse sobre la importancia de cuidar su medio ambiente, si bien existen muchas campañas que buscan educar a las personas sobre factores como el reciclaje, la recolección de basuras o el cuidado de la naturaleza, uno de los principales problemas es la contaminación generada por medios de transporte como automotores, barcos, aviones, entre otros. Hoy el 98% de los carburantes de la movilidad mundial provienen del petróleo<sup>1</sup>, y los diseñadores de carros comienzan a centrarse en generar nuevas tecnologías no contaminantes y sostenibles.

El escenario ambiental es tan dramático que el siglo pasado la tierra se calentó 0.6ºC grados y nivel del mar subió 17 centímetros, lo cual es más de lo sucedido en los últimos 600 mil años previos. $^2$  A raíz de la presente situación, el interés por medios de transporte que puedan alivianar la contaminación generada diariamente, ha llevado a posicionar el uso de la bicicleta como una solución para este problemática, por su accesibilidad y economía este vehículo representa el plan B para la movilidad.

Con todo esto, el potencial de la bicicleta como modo de transporte, comienza a recibir la importancia por su respeto con el medio ambiente y la incidencia positiva en la salud de los ciudadanos. Sin embargo, como en muchas ciudades de Latinoamérica (Figura 1), el uso de la bicicleta corresponde a un porcentaje bajo, debido a factores como el irrespeto al ciclista o espacios para parqueo de ciclas.

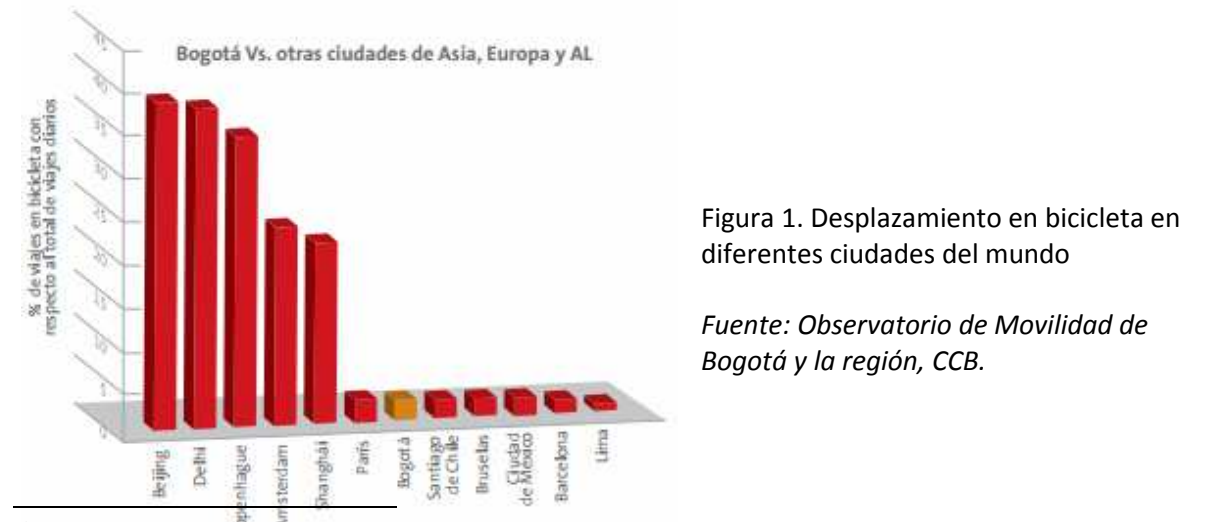

<sup>&</sup>lt;sup>12</sup>http://contaminacionmundial.wordpress.com/2008/10/24/el-dioxido-de-carbono-co2-y-la-contaminacionmundial-protagonista-del-mundial-del-automovil-en-paris/

A pesar de que Bogotá cuenta con la red de vías para bicicleta más extensa de Latinoamérica, existe una gran deficiencia en cuanto a suficientes y adecuados espacios de parqueo para bicicletas. A continuación en la tabla 1 se encuentra una descripción de las condiciones óptimas que deben cumplir los sistemas de estacionamiento de bicicletas:

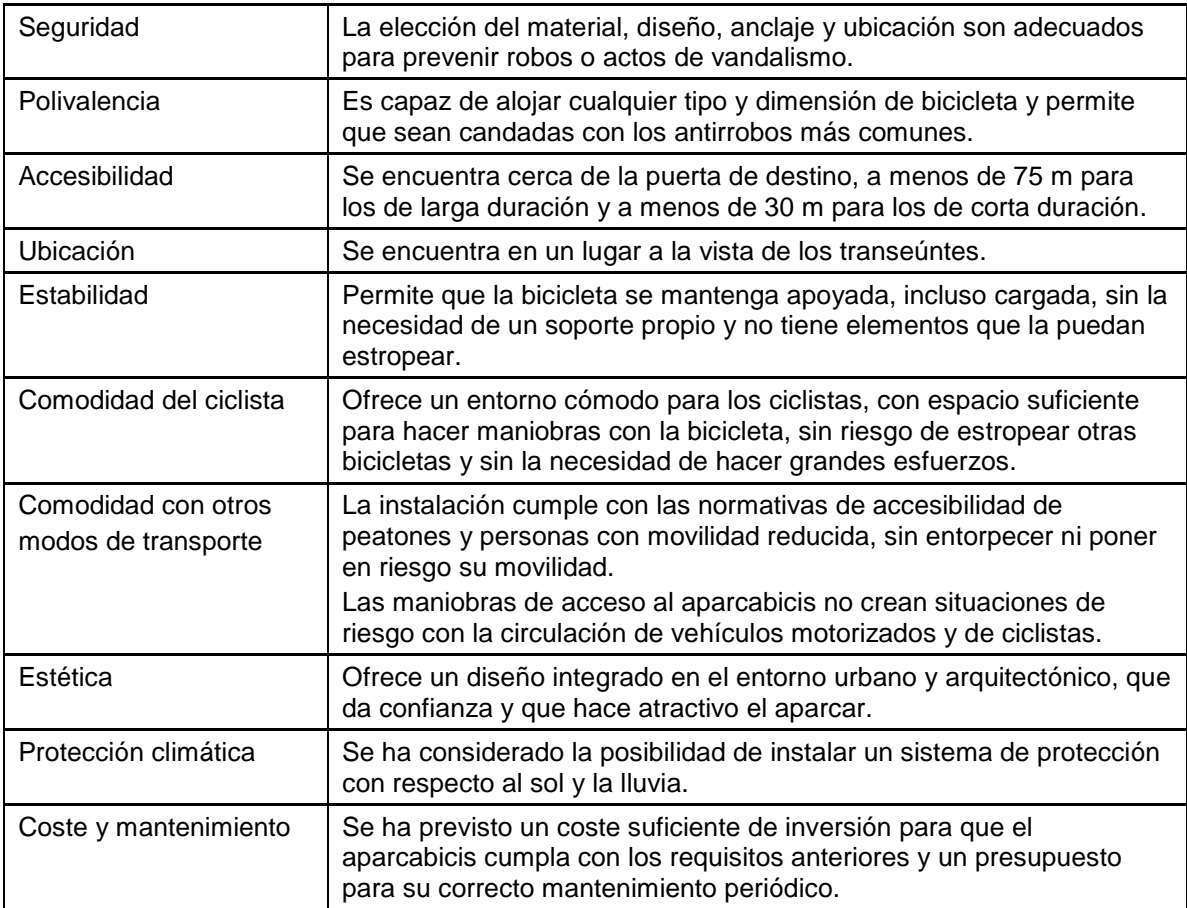

Tabla 1: Condiciones óptimas para un aparcamiento de bicicletas http://www.bacc.info/component/option,com\_sobi2/catid,81/Itemid,268/

Para la protección de sus vehículos los ciudadanos acuden a dispositivos de "seguridad" portátiles o estacionarios para la bicicleta, algunos que son de uso público o privados como la empresa de la persona:

#### **Dispositivos Portátiles, externos o fijos**

En Colombia son muy utilizados los siguientes dispositivos de seguridad que presentan una facilidad de transporte y economía, pero los cuales han sido vulnerados y no protegen el 100% de la cicla.

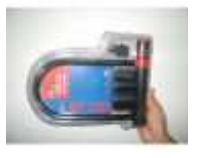

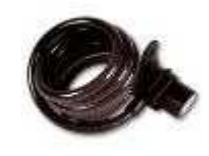

Figura 2. Figura 3. Candado de seguridad blindado Candado Bumper bicicleta http://articulo.mercadolibre.com.co/MCO-20799407-guayas-para-portatil-aidata-\_JM

#### **Soportes públicos**

Son aquellos espacios que generalmente encontramos en las calles, fabricados en metal y al que cualquier persona tiene acceso, estos brindan una solución pero en ocasiones se desconoce la forma de usarlos y termina siendo un sistema frágil.

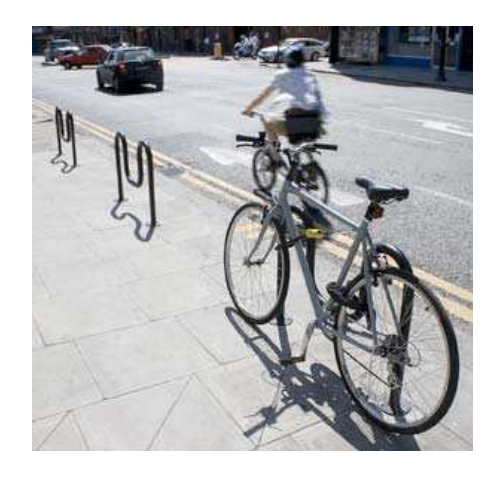

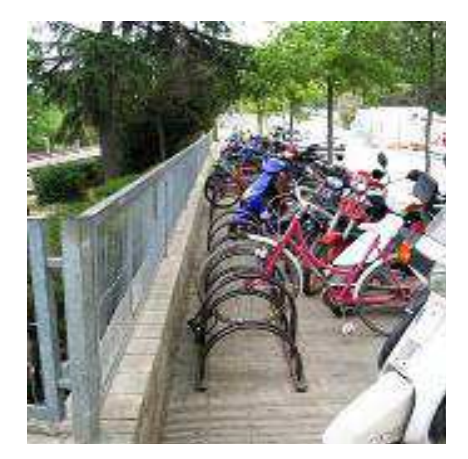

Figura 4: Figura5: Soporte tipo "M stand" Soporte de rueda horizontal

http://www.instructables.com/id/Soporte-casi-instantaacuteneo-p-reparar-bici-A/

Este último soporte no permite atar ambas ruedas y la misma podría ser dañada fácilmente, ya que es el único punto inmovilizado del vehículo. En Bogotá por ejemplo no se encuentra muchos puntos con estos mecanismos y los que existen (Figura 5), se encuentran en malas condiciones o han sido vulnerados.

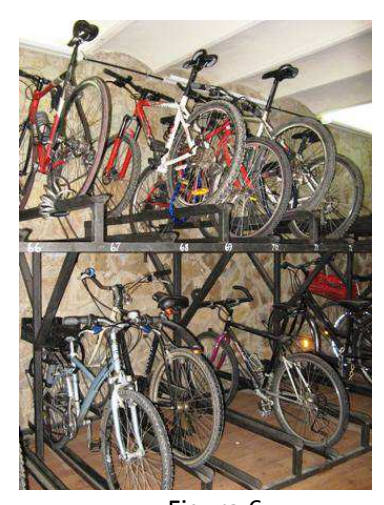

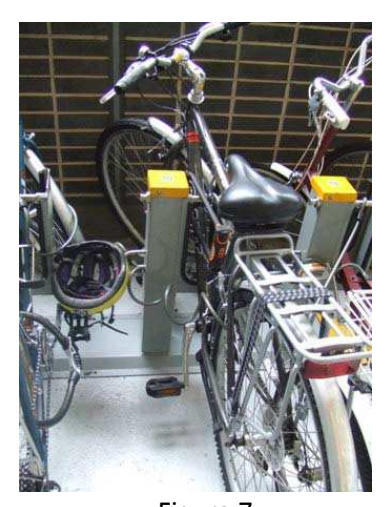

Figura 6: Figura 7: Soporte de doble altura Soportes con antirrobo incorporado http://bicicletas.us.es/?p=1679

Los soportes de pared por ejemplo, permiten el aprovechamiento del espacio verticalmente, también existen soportes con sistemas antirrobos como en la Figura 7 que poseen uno o más puntos de bloqueo y que son manipulados mediante tarjetas electrónicas, llaves únicas para acceder a la bicicleta, o son lugares con personas encargadas de controlar el transito y almacenamiento de la bicicleta, véase Figura 8.

#### **Estacionamientos**

Son parqueaderos diseñados para resguardar únicamente bicicletas y suelen ser de tamaños considerables para una gran cantidad de bicicletas con personal de vigilancia, pueden estar al aire libre, subterráneos o en espacios delimitados, pueden ser gratuitos o de bajo costo.

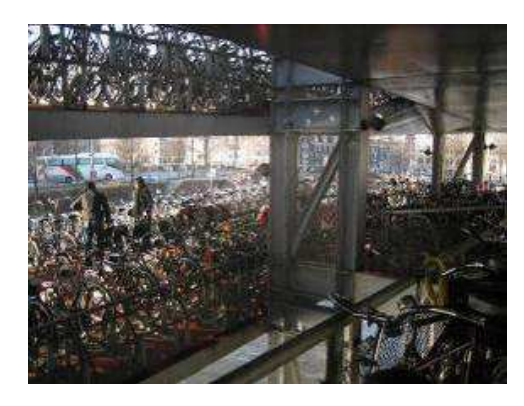

Figura 8: Figura 9: Estacionamiento para bicicletas Guarda bicis al aire libre

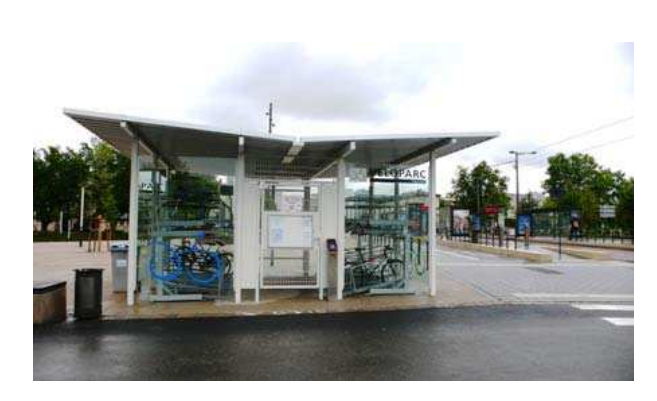

Actualmente se encuentran en desarrollo sistemas autónomos para el estacionamiento de bicicletas, dentro de los proyectos más ambiciosos que se diseñan identificamos dos que ya están en fase de pruebas para su presentación al mercado.

#### **Sistema BICEBERG**

Biceberg es un aparcamiento automático y subterráneo para bicicletas. Recibe y devuelve la bicicleta al lado de la calle, además permite guardar otros elementos necesarios para su uso, como la mochila o el casco.

El usuario realiza las operaciones mediante una tarjeta chip con código personal secreto, siguiendo un proceso tan sencillo como el de los cajeros automáticos. El tiempo de acceso hasta cada plaza de aparcamiento es de 30 segundos, tanto para su depósito como para su retirada.

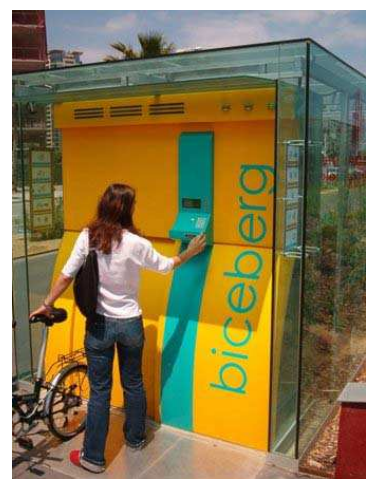

Figura 10. Sistema BICEBERG

Los aparcamientos Biceberg tienen capacidad para 23, 46, 69 ó 92 bicicletas. Biceberg ofrece al usuario una garantía del 100 % contra el robo de la bicicleta y el equipaje, rapidez de acceso y una total comodidad de uso. En España existen instalaciones en Zaragoza, Huesca, Vitoria y en varias ciudades de Cataluña.<sup>3</sup>

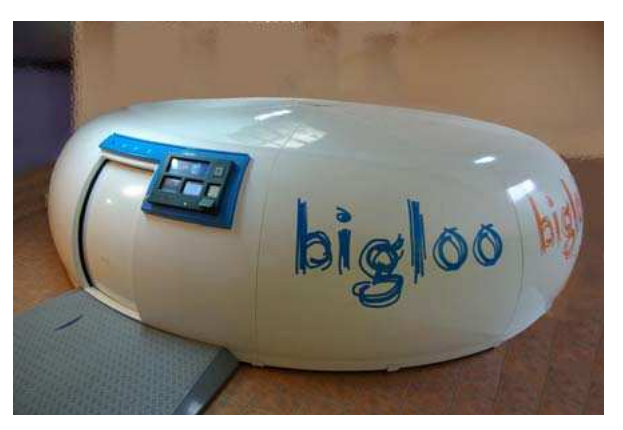

Figura 11. Sistema BIGLOO

l

## **Sistema BIGLOO**

Bigloo es un aparcamiento automático para bicicletas. Recibe y devuelve la bicicleta a pie de calle y ofrece un espacio consigna para la mochila, el casco u otros elementos transportados.

 $3$  Manual de aparcamientos de bicicletas (IDAE), Pág. 64

El usuario realiza las operaciones mediante una tarjeta RF, siguiendo un proceso tan sencillo como el de los cajeros automáticos, facilitando maniobras sin utilización de la tarjeta. Bigloo ofrece al usuario una garantía del 100% contra el robo de la bicicleta y el equipaje, rapidez de acceso y una total comodidad de uso.

Los aparcamientos Bigloo tienen capacidad para 24 bicicletas por módulo instalado. En estos momentos se encuentra en fase de pruebas previa, y listo para su presentación en el mercado.<sup>4</sup>

### **2. Planteamiento del problema**

Los estacionamientos de bicicletas presentan problemas de inseguridad reflejados en el vandalismo y el robo, debido a que en muchos casos no existen suficientes aparcamientos o los que se encuentran no son adecuados, incluso no se tienen sistemas de protección confiables y esto obliga a dejar la bicicleta en lugares públicos sin seguridad alguna, en parqueaderos que presentan deficiencias en uso y los tipo de soporte que se utilizan carecen de seguridad.

A medida que el uso de las bicicletas crece como medio de transporte los robos aumentan. Según estadísticas españolas, el porcentaje de hurto de bicicletas es de un 21%, cifra que tiende a subir en Bogotá ya que cuenta con parqueaderos amplios e inseguros como los estacionamientos de Transmilenio o el Sistema de Bicicletas Públicas de la Universidad Nacional. Transmilenio ofrece una gran red de aparcamientos, por ejemplo, el portal de las Américas posee un parqueadero con capacidad mayor a 800 bicicletas y además su uso aumenta cada año en un 25%. Es por eso, que la gran cantidad de resguardos, el crecimiento en uso y la poca seguridad empleada por vigilantes y agentes del sistema en inspeccionar la integridad de los vehículos, genera una clara problemática. Ahora el sistema empleado por la Universidad Nacional es un método con muchas falencias en cuanto a protección de la bicicleta, según investigaciones de la Cámara de Comercio de Bogotá, estas estructuras incorporan piezas y partes que están en el comercio, propiciando el robo y desmantelamiento de estas. La CCB<sup>5</sup> genera campañas de promoción para la protección y la necesidad de contar con buenos sistemas antirrobos, pero ninguna es óptima.

l

<sup>&</sup>lt;sup>4</sup> Manual de aparcamientos de bicicletas (IDEA) Pág. 65

Parqueadero de Bicicletas: herramienta para el éxito – Cámara de Comercio de Bogotá

<sup>&</sup>lt;sup>5</sup>CCB. Cámara de Comercio de Bogotá

Igualmente, el espacio es un tema muy importante en cuanto a movilidad se refiere. Parqueaderos, vías y otras construcciones urbanas tienden a un modelo terrenal y horizontal, los cuales ocupan amplias áreas de la ciudad. Áreas que pueden ser destinadas para la elaboración de proyectos que mejoren la calidad de movilidad en Bogotá. También, el deterioro de la malla vial es otro problema sobre espacio, ya que reduce el flujo de tránsito en las principales vías de Bogotá y sobre todo en las llamadas "Horas Pico".

Estas problemáticas son debidas al mal planteamiento de sistemas de movilidad y a la falta de recursos tecnológicos para brindar seguridad y confianza a los bogotanos.

### **3. Objetivos**

#### **3.1 General**

Diseñar e implementar un prototipo a escala de un aparcamiento para bicicletas automático, rotatorio y de forma vertical con conectividad Web, para brindar al usuario y al administrador un servicio de seguridad e información sobre ubicación, disponibilidad y registros del estacionamiento.

#### **3.2 Específicos**

- Proyectar el esquema físico del aparcamiento con la elaboración de la facción interna y externa, construyendo cubículos para el resguardo de los vehículos, y generando espacios específicos para los dispositivos electrónicos y de red.
- Elaborar un sistema mecánico que cumpla con las funcionalidades de desplazamiento, velocidad y transporte de los cubículos.
- Diseñar circuitos electrónicos que controlen la parte mecánica y los dispositivos a implementar como sensores y elementos visuales que generen el almacenamiento de una cuenta con clave elegida por el usuario.
- Crear una base de datos que permita almacenar datos del usuario como registro de ingreso, ID y contraseña.
- Transferir datos del dispositivo mecatrónico a una página Web el cual contenga información de ubicación y disponibilidad del parqueadero, mediante una interfaz de red.

### **4. Justificación**

Este proyecto se realiza con la finalidad de dar seguridad a los usuarios de bicicletas que se han visto enfrentados al vandalismo actual de la ciudad, brindándoles la oportunidad de resguardar sus bicicletas en lugares de aparcamiento, por medio de un mecanismo mecatrónico que le permite al usuario ingresar su bicicleta a un espacio seguro, al cual solamente tendrá acceso al mismo, a través de un ID alfa numérico y una contraseña de seguridad elegida por el usuario. De este modo dará solución a los inconvenientes que se presentan para estas personas, teniendo en cuenta que no hay muchos lugares en los que se permita el estacionamiento de bicicletas y aun cuando los sistemas de seguridad que se encuentran en el mercado, no brindan las suficientes garantías para resolver esta problemática.

Sumado la facilidad de movilización con este medio de transporte, es cada día más usada ante los problemas de tráfico que sufren grandes ciudades, por ello la implementación de lugares que resguarden estos vehículos, incentiva a las personas a utilizar la bicicleta por motivos incluso de contaminación y salud, con confianza sobre en qué lugar estacionarse sin importar sus lugares de destino o el tiempo que requieran para realizar alguna diligencia o simplemente trabajar.

Los sistemas complejos de estacionamiento de bicicletas, como el Bigloo y el Biceberg, presentan un diseño horizontal y subterráneo respectivamente. En cambio, este proyecto innova en una estructura vertical y giratoria, el cual ocupa menos espacio en zonas públicas y facilidad de instalación. Asimismo, no solo cuenta con una estructura física y un sistema de control. El proyecto emplea comunicación vía Ethernet para transferir información referente al usuario sobre el estado actual del aparcamiento.

Este sistema a implementar jamás ha sido empleado en parqueaderos de bicicletas, por lo que no existe en Colombia un parqueadero con suficiente tecnología como lo presenta este proyecto.

Para concluir, el aparcamiento a diseñar tiene un gran atractivo por la situación de transporte y tecnología que se vive hoy en día.

## **5. Desarrollo**

A continuación se describe la metodología y el procedimiento utilizado para el desarrollo del proyecto, el cual fue dividido en 4 etapas posteriores a la fase de investigación para dar cumplimiento a la elaboración del sistema en forma secuencial:

#### Metodología

La etapa estructural conlleva el diseño de las partes que componen el esqueleto del sistema, necesarias para establecer ubicación y manejo de espacios en el proyecto. Se debe seleccionar un material de trabajo y posterior a la fabricación realizar el respectivo ensamble.

La etapa mecánica consiste en la implementación física de los motores que se ajustan a los requerimientos de la estructura y realizar el acoplamiento necesario que permita un óptimo rendimiento del las piezas con los motores como un único sistema.

La etapa electrónica se refiere al diseño del circuito electrónico, que brinde el control de los elementos mecánicos y lleve a cabo las funciones deseadas de comportamiento del prototipo, para esto se deben realizar pruebas con distintos componentes con el fin de obtener un impreso PCB final.

La etapa de programación se encuentra ligada a la etapa electrónica ya que se requiere de esta para finalmente articular la comunicación Ethernet del sistema y una vez comunicando, la creación del entorno web que almacena registros y demás datos del proyecto.

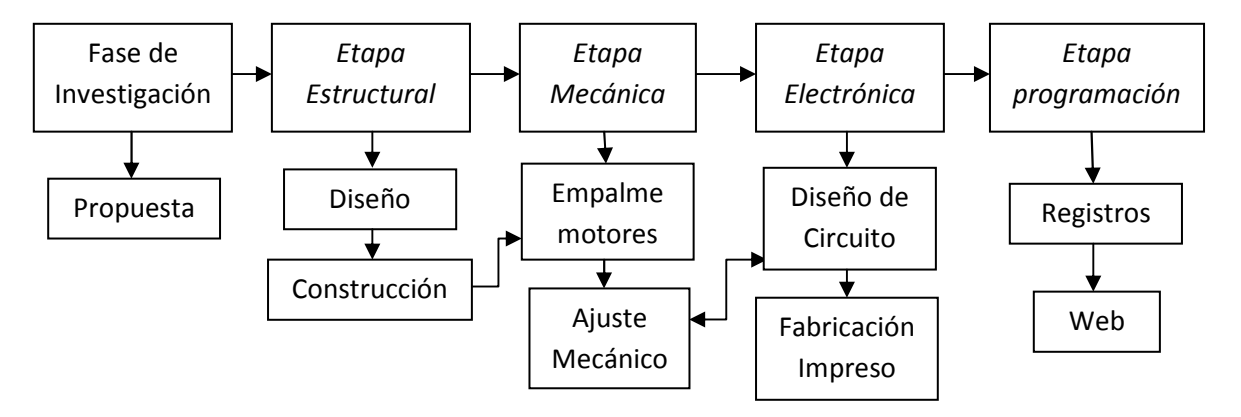

Diagrama de bloques desarrollo del proyecto

#### **5.1 Etapa Estructural**

#### Diseño

En base a que se requiere diseñar e implementar un prototipo a escala del sistema se elige un material que se ajusta a los requerimientos de peso, movilidad y velocidad de las piezas, el resultado fue la elaboración de la estructura y sus partes en acrílico ya que por su textura y maleabilidad es fácilmente adaptable a los elementos mecánicos.

Puesto que el acrílico debe ser trabajado por personas capacitadas y con la herramienta adecuada para ello, se realizaron planos indicando las formas requeridas para cada parte (Véase Anexo 1 Planos de acrílicos), en donde se establecen las dimensiones, color y espesor de cada una.

El diseño de la estructura se genera en forma de caja rectangular para que sea accesible únicamente por la parte frontal, esta posee perforaciones para la LCD, el cablea del teclado y una puerta de ingreso ajustada para el tamaño de las bicicletas.

En el interior se instala una base que soporta el motor encargado de girar la rueda y sus cubículos, debe encontrarse a 90° de la base para asegurar una posición completamente vertical que permita un desplazamiento cómodo sin mayor esfuerzo, aun con el peso generado por las bicicletas.

Finalmente el diseño para la puerta de ingreso es del tipo corredizo con rieles que limitan el cierre y apertura de la puerta. Durante toda la etapa estructural debió jugarse con diferentes espesores de acrílico, con el fin de obtener la resistencia requerida por ciertas piezas y el peso máximo tolerado por otras.

#### Construcción

#### Piezas del armazón

La Figura 12. Corresponde a las partes que componen la base del prototipo que se compone de una tapa inferior de 40 x 20cm y una tapa trasera de 40 x 45cm, articuladas entre sí con un retazo de 40cm de 4mm de espesor:

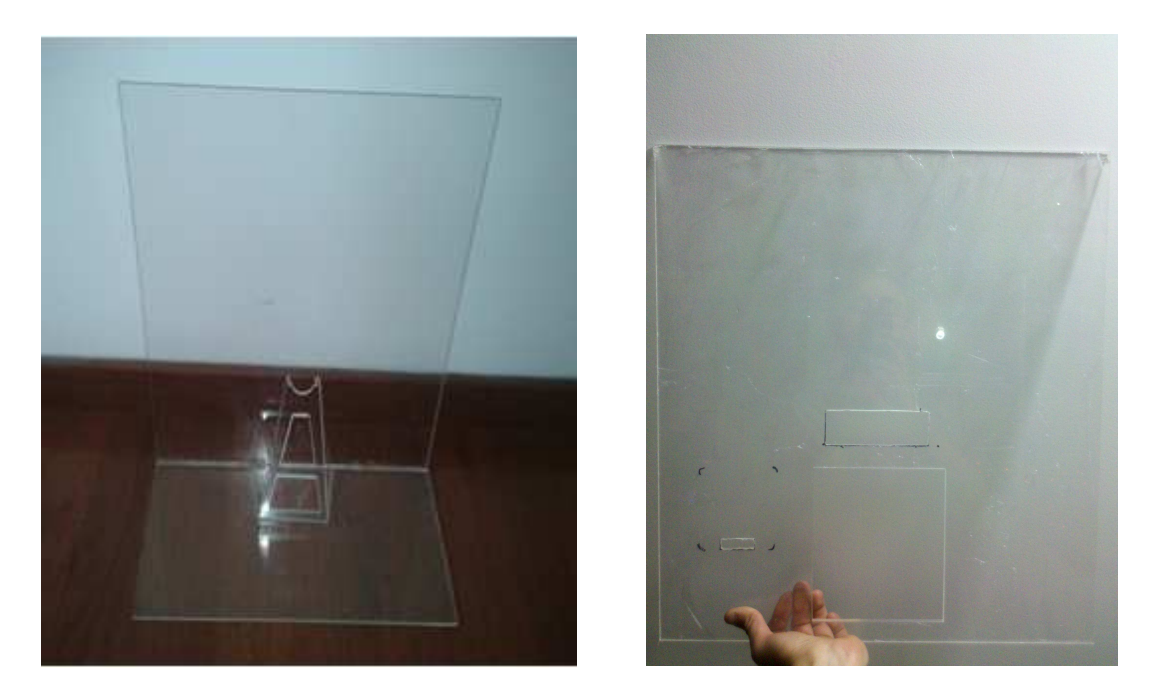

Figura 12. Bases de la estructura Figura 13. Tapa frontal

Una tapa frontal (Figura 13) de 40 x 45cm con perforaciones especiales para la LCD, teclado y puerta de ingreso, todas en acrílico transparente de 5mm que juntas brindan una resistencia necesaria para proteger los componentes internos del sistema.

Base para motor de rueda giratoria

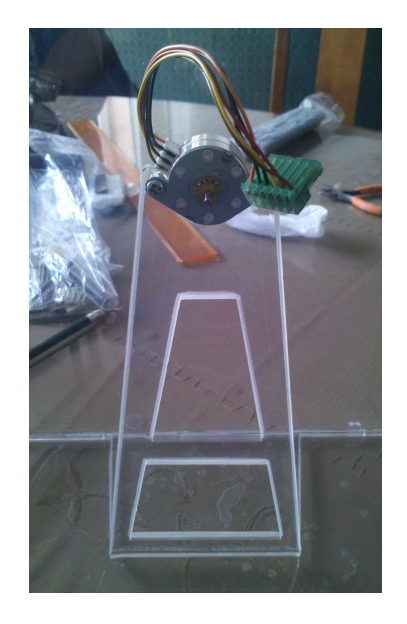

Figura 14. Soporte motor de la rueda

Esta pieza se diseña para ser la base del motor paso a paso Bipolar que controla el movimiento de la rueda, está fabricada en acrílico transparente con un espesor de 5mm para obtener la suficiente resistencia ante el peso de la rueda giratoria, los cubículos, bicicletas y motor; se perforan dos orificios en la parte superior para adaptar el motor y asegurarlo con tornillos de 3mm.

Rueda giratoria

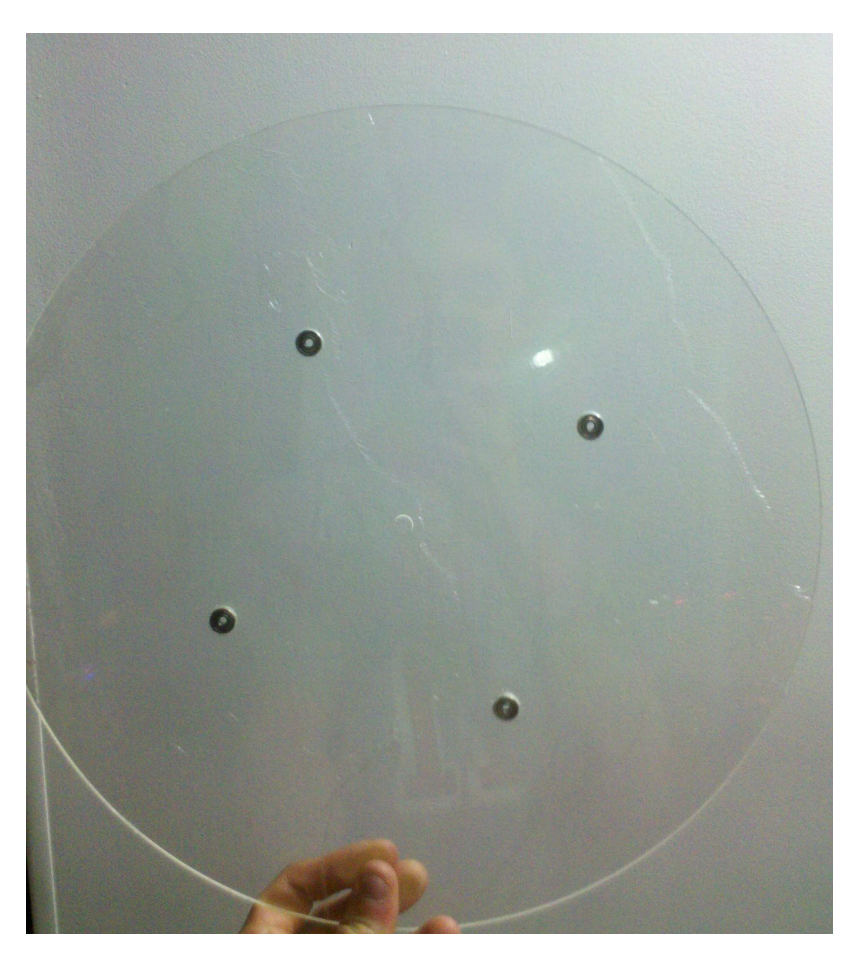

Figura 15. Rueda Giratoria

La circunferencia de la Figura 15 es la pieza en la cual se ubican los cubículos para las bicicletas que se van a almacenar, esta rueda tiene un diámetro de 32cm, es fabricada en acrílico transparente de 3mm suficiente para girar a gusto sin que su peso exceda la capacidad del motor, para el soporte de los cubículos esta rueda tiene 4 perforaciones circulares de aproximadamente 9mm en los cuales se instalan balineras para que las bicicletas puedan girar a la par de la rueda sin obstaculizarse entre sí. El acople entre la rueda y el motor se logra por medio de un piñón que posee el eje del motor de 8mm lo cual mejora el torque resultante.

#### Cubículos

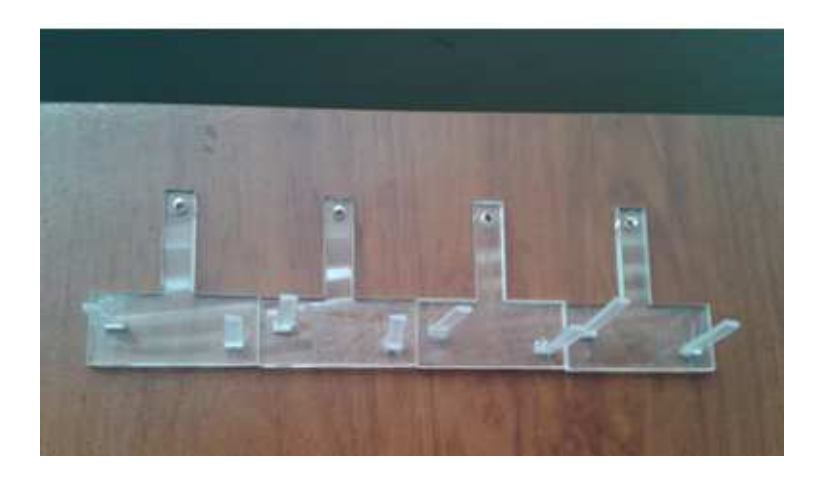

Figura 16. Cubículos para bicicletas

Estas piezas son los soportes en los que son ubicadas las bicicletas, los cubículos van adaptados a la rueda giratoria en cada una de las balineras instaladas, fueron diseñados para que las bicicletas miniatura encajen a presión (Figura 17) ya que al tratarse de un prototipo se quiere dar una opción del espacio donde se desea resguardar la bicicleta.

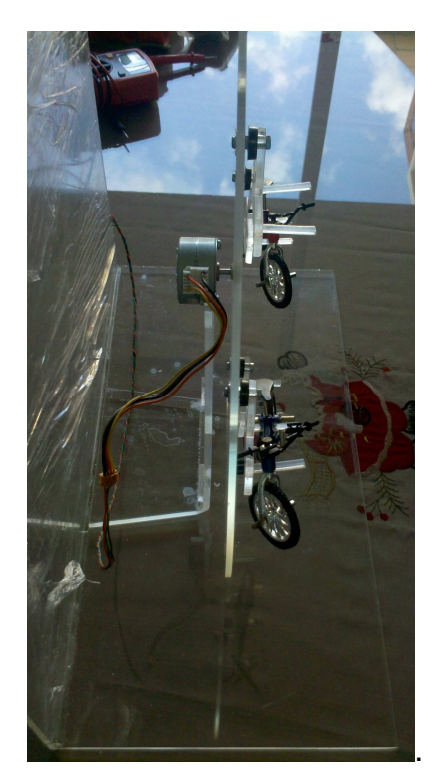

Figura 17. Bicicletas miniatura montadas

#### Puerta de Ingreso

Conforme a la perforación de la tapa frontal (Figura 13) para la puerta de ingreso, se fabrica una lámina de 3mm de espesor con dimensiones 12 x 16cm (Figura 18). Para su desplazamiento se diseñaron dos rieles superior e inferior que limitan el recorrido por la puerta, pero que aseguran el suficiente movimiento para accionar los sensores de fin de carrera en estado "abierto" o "cerrado".

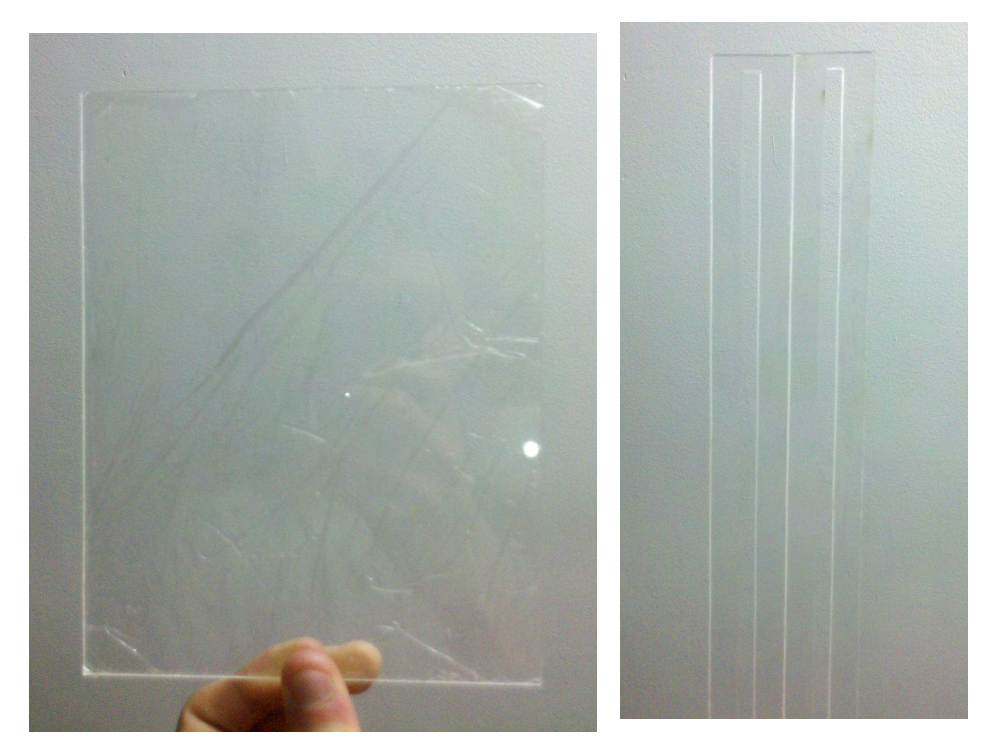

Figura 18. Puerta de ingreso Figura 19. Rieles de puerta

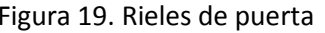

#### **5.2 Etapa Mecánica**

Una vez fabricadas todas las piezas de la estructura se procede a armar el sistema usando para ello cloruro de metileno, un líquido especial para pegar piezas de acrílico.

A continuación con la puerta corrediza instalada y la rueda giratoria con los cubículos adaptados, se procede a realizar el respectivo acople mecánico con los siguientes motores, seleccionados por sus características electrónicas y mecánicas de trabajo las cuales se adaptan a los requerimientos de funcionamiento del proyecto.

#### Motor DC Puerta de Ingreso

El movimiento requerido para la puerta es un desplazamiento horizontal en dos sentidos (derecha e izquierda), para ello se elige un motor DC controlado por micro controlador para abrir y cerrar la puerta.

| Tensión nominal | 5.9 V   |
|-----------------|---------|
| Corriente       | 20 mA   |
| Potencia        | 0.118 W |

Tabla 2. Características Motor DC

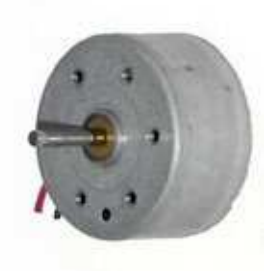

Figura 20. Motor DC

Este motor de corriente directa es utilizado para realizar la apertura y cierre de la puerta que permite el acceso al parqueadero, para obtener el desplazamiento de la misma se adapta un engrane (Figura 22) al eje del motor que permite transmitir el movimiento de giro a una regleta de pasos o cremallera (Figura 21) especial para este engrane, y que se encuentra fijada en la parte trasera de la puerta.

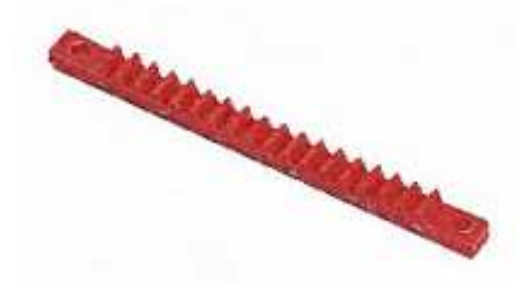

Figura 21. Cremallera de puerta Figura22. Engrane de motor

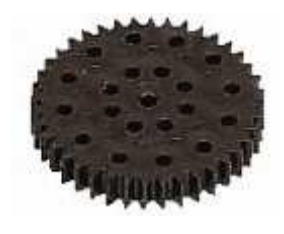

El motor DC está controlado por el micro controlador 16F877A por medio del cual se envía la orden de apertura o cierre de la puerta usando las salidas 0 y 1 del puerto A.

La señal llega al integrado de potencia o puente H L293B, el cual controla la carga final entregada al motor y se encarga de efectuar el giro (derecha o izquierda) dependiendo de la orden enviada. Es importante resaltar que se maneja un voltaje para la orden lógica 5V y otro para el funcionamiento del motor 6V, con el fin de separar potencia de control.

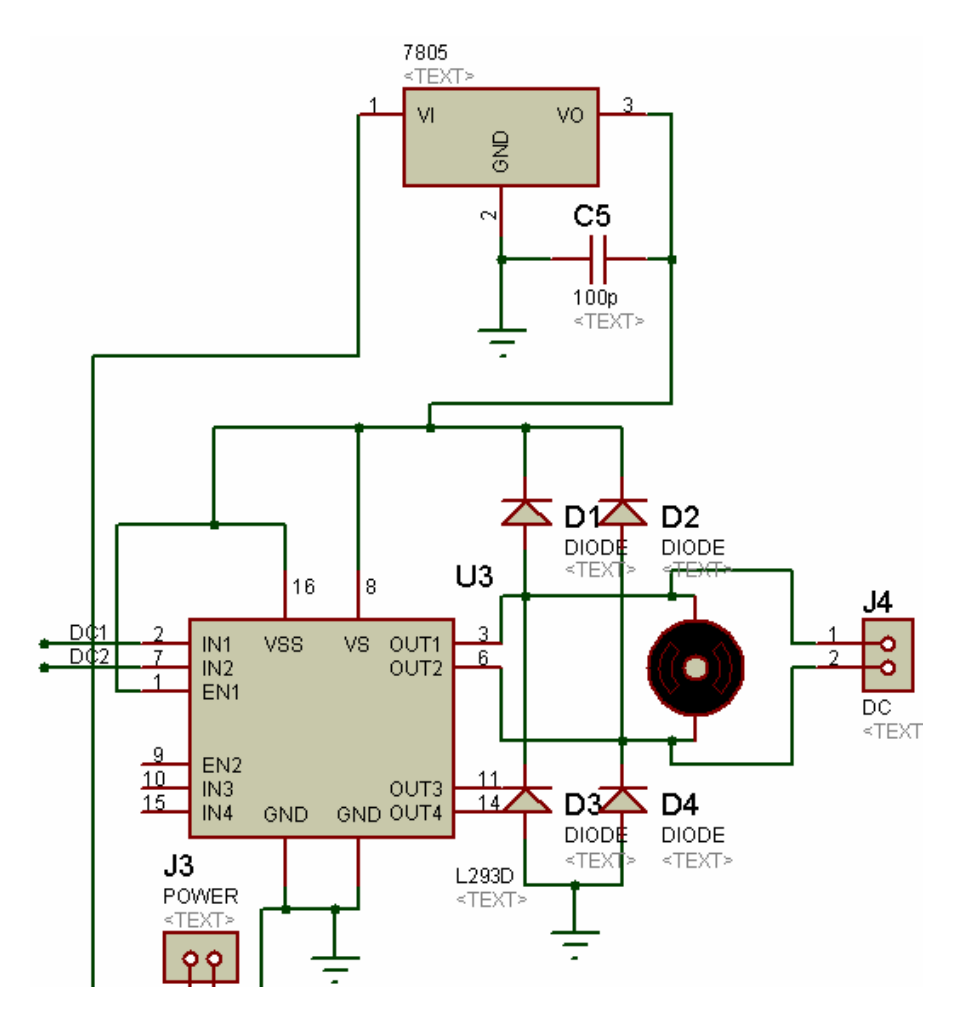

Figura 23. Esquemático L293 y motor DC

En el circuito esquemático Figura 23 se observa el diagrama de conexiones de la pastilla L293 para la correcta operación del motor, se opto por usar este integrado debido a que la corriente de salida soportada por canal es de 600mA y durante mediciones de consumo realizadas al circuito se observo que la máxima corriente exigida es de 200mA con carga y 40mA en estado de reposo.

La alimentación de potencia se toma a la salida del regulador de voltaje 7806 siendo este un voltaje de 6V separado a la alimentación del micro controlador que soporta un voltaje máximo de 5.5V, y en las salidas del puente H pines 3 y 6 se instalan diodos a VSS y tierra para proteger el circuito en general de posibles corrientes parasitas o de rebote, además de un condensador cerámico de 100pF.

Para detectar la posición de la puerta se usa sensores mecánicos llamados Bumper o Switch, instalados como finales de carrera para la apertura y cierre (Figura 24), con lo cual se controla la acción del motor.

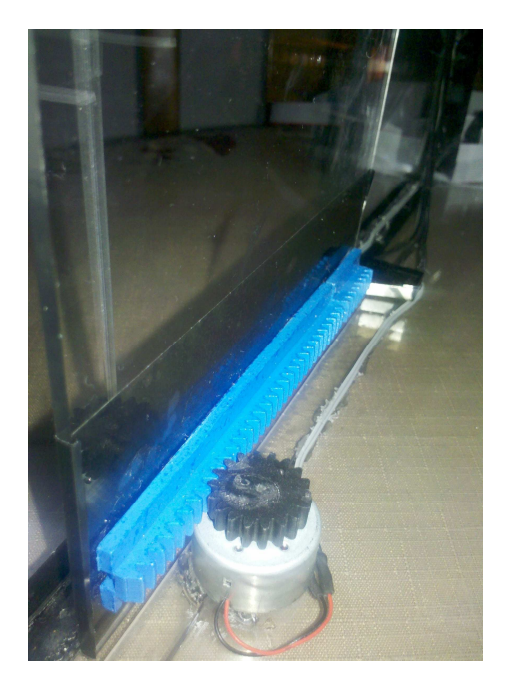

Figura 24. Puerta instalada con Bumpers

#### Motor Paso a paso Rueda giratoria

El diseño de este prototipo está destinado para el almacenamiento de 4 bicicletas simultáneamente, por ello se requiere de un motor capaz de ubicar las posiciones en las cuales se encuentran los cubículos de forma muy precisa.

Por tanto se determina el uso de un motor paso a paso Bipolar que de igual forma será controlado por un micro controlador para obtener la cantidad de pasos requeridos.

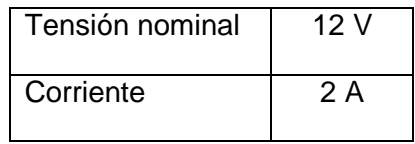

Tabla 3. Características Motor paso a paso

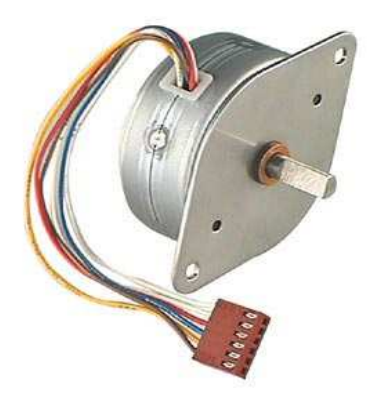

Figura 25.Motor paso a paso Bipolar http://www.deltaccp.com Con el acople de la rueda al motor gracias al piñón que este posee (Figura 26), se asegura que el torque efectuado por el motor sea el suficiente para rotar la rueda con las bicicletas instaladas, ya que el peso varía dependiendo del estado de los cubículos.

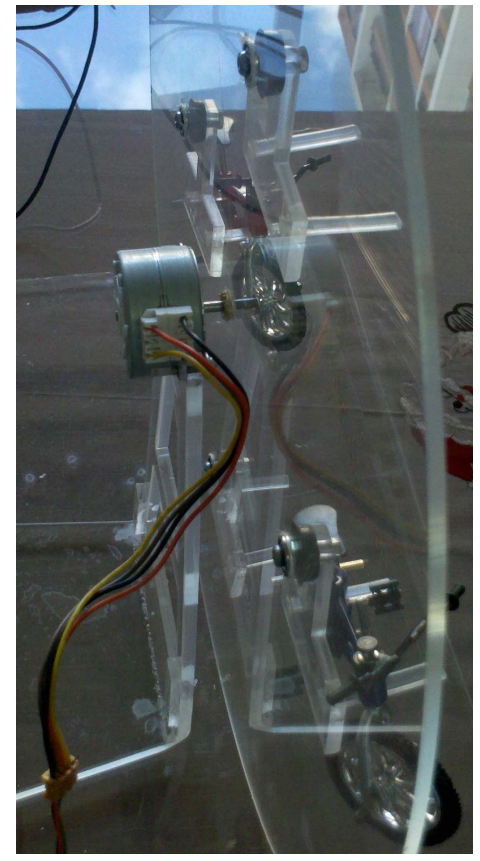

Figura 26. Acople motor PAP con rueda

Para accionar el motor se utilizan las salidas 0, 1, 2 y 3 del puerto C del PIC 16F877A, que por medio de una secuencia lógica en C activan las bobinas que generan los pasos deseados a una velocidad indicada:

```
{ 
 output_c(0x0A); delay_ms(200); 
 output_c(0x09); delay_ms(200); 
 output_c(0x05); delay_ms(200); 
 output_c(0x06); delay_ms(200); 
}
```
De esta manera se permite dar a cada módulo una posición ya que su funcionamiento se deriva de la cantidad de pasos que se ordenen, así se logra dividir el número de pasos del motor en 4 para obtener las posiciones y conocer la secuencia necesaria para desplazarse entre cubículos de forma exacta.

La alimentación de potencia del motor se obtiene por medio del integrado L298N que recibe las señales del PIC y con base a estas genera en las salidas un voltaje mayor para activar las bobinas.

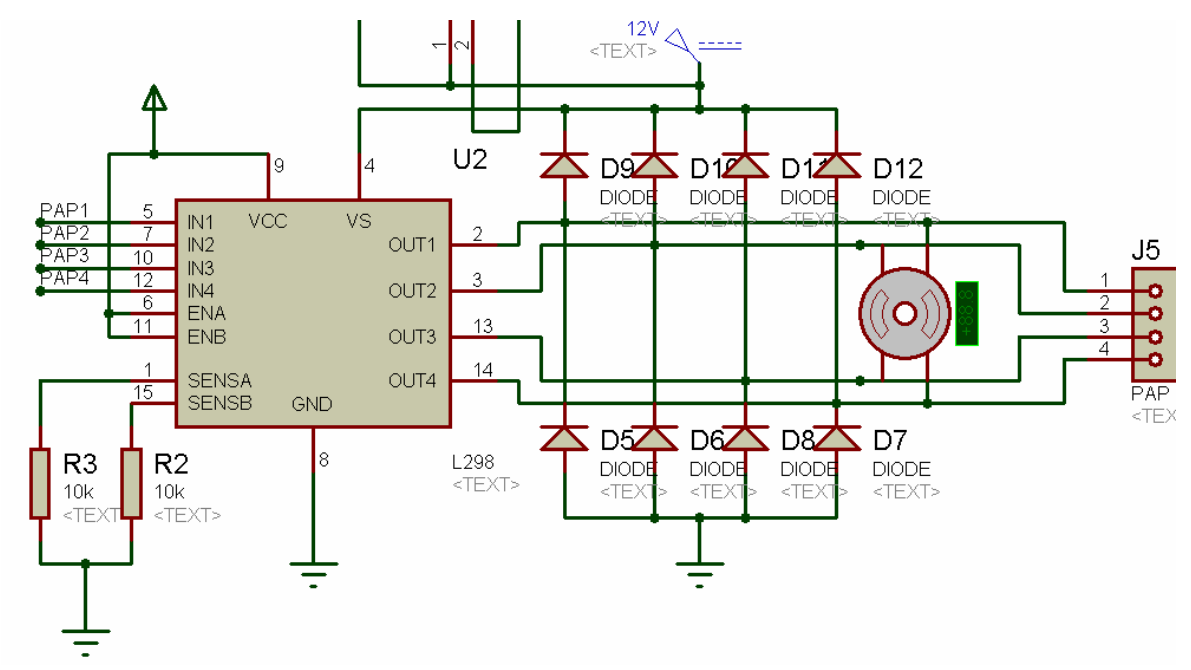

Figura 27. Esquemático L298N y motor PAP

La tratarse de un motor bipolar este posee dos bobinas y por ende cuadro cables de conexión, el puente H dual L298 dispone de 4 entradas y 4 salidas además de soportar hasta 4A y 46V en corriente directa.

Como se observa en el diagrama de conexiones (Figura 27) de la pastilla, los pines 6 y 11 que habilitan los canales A y B, deben ser conectados a VS ya que se activan con niveles lógicos estándar TTL, se conectan una resistencia de 1Ω a ½W en los pines de sensado 1 y 15 para controlar la corriente que circula por el integrado y de ser necesario disipar carga ya que terminan en tierra.

El voltaje VSS con el que se va a alimentar el motor es de 12V, este ingresa por el pin 4 y también a través de los diodos de protección en las salidas del puente H, de este mismo voltaje se toma la alimentación que llega al regulador 7806.

#### **5.3 Etapa Electrónica**

Dentro de los elementos electrónicos que componen el sistema, además de los motores, puentes H y micro controlador ya vistos, se encuentran también los componentes de protección, visualización, ingreso de datos y comunicación del proyecto.

#### Micros controladores

#### PIC 16F877A

Este micro controlador de 40-Pin PDIP (Figura 28) funciona a 5V y cuenta con 5 puertos, permite controlar la acción de los motores y sensores nombrados, la visualización de los mensajes de interfaz para el usuario por medio de una LCD y la recepción de los datos de usuario y contraseña que se ingresan a través de un teclado matricial.

| 13<br>14<br>$\frac{2}{3}$<br>$\frac{4}{6}$ | OSC1/CLKIN<br>OSC2/CLKOUT<br>RA0/AN0<br>RA1/AN1<br>RA2/AN2/VREF-/CVREF<br>RA3/AN3/VRFF+       | RB0/INT<br>RB1<br>RB2<br>RB3/PGM<br>RB4<br>RB <sub>5</sub><br>RB6/PGC                                                       | 33<br>34<br>$\overline{35}$<br>36<br>$\overline{37}$<br>$\frac{1}{38}$<br>$\overline{39}$<br>40         |
|--------------------------------------------|-----------------------------------------------------------------------------------------------|----------------------------------------------------------------------------------------------------|----------------------------------------------------------------------------------------------------|
| 8<br>$\overline{9}$<br>10<br>1             | RA4/T0CKI/C1OUT<br>RA5/AN4/SS/C2OUT<br>RE0/AN5/RD<br>RE1/AN6/WR<br>RE2/AN7/CS<br>MCLR/Vpp/THV | RB7/PGD<br>RC0/T10SO/T1CKI<br>RC1/T10SI/CCP2<br>RC2/CCP1<br>RC3/SCK/SCL<br>RC4/SDI/SDA<br>RC5/SDO<br>RC6/TX/CK<br>RC7/RX/DT | 15.<br>16 <sup>°</sup><br>17<br>$\overline{18}$<br>$\frac{23}{24}$<br>$\overline{25}$<br>26             |
|                                            | PIC16F877A                                                                                    | RD0/PSP0<br>RD1/PSP1<br>RD2/PSP2<br>RD3/PSP3<br>RD4/PSP4<br>RD5/PSP5<br>RD6/PSP6<br>RD7/PSP7                                | 19<br>$\overline{20}$<br>$\overline{21}$<br>$\frac{22}{27}$<br>$\overline{28}$<br>$\overline{29}$<br>30 |

Figura 28. Pin-out PIC 16F877A

La programación es realizada en C con el software MPLAB IDE y el compilador CCS (Véase Anexo 2 Programación en C PIC 16F877A). Debe conectarse un oscilador "cuarzo" externo de 4MHz con condensadores a tierra en los pines 13 y 14 y enviar 5V al master clear (pin 1) con una resistencia de 10KΩ para su correcta operación.

#### PIC 18F4550

Micro controlador de 40-Pin PDIP alimentado a 5V (Figura 28), posee un oscilador interno de frecuencia seleccionable, pero además se conecta un cuarzo de 8MHz entre los pines 13 y 14, su implementación en el proyecto junto al ENC28J60 está únicamente destinada a la comunicación Ethernet ya que incluye el modulo necesario para esta operación al igual que transmite y recibe datos con el PIC 16F877A.

| 2<br>3<br>$\overline{4}$<br>$\overline{5}$<br>$\overline{6}$<br>$\overline{14}$<br>$\overline{13}$ | RA0/AN0<br><b>RA1/AN1</b><br>RA2/AN2/VRFF-/CVRFF<br>RA3/AN3/VREF+<br>RA4/T0CKI/C1OUT/RCV<br>RA5/AN4/SS/LVDIN/C2OUT<br>RA6/OSC2/CLKO<br>OSC1/CLKI                   | RC0/T1OSO/T1CKI<br>RC1/T10SI/CCP2/U0E<br>RC2/CCP1/P1A<br>RC4/D-/VM<br>RC5/D+/VP<br>RC6/TX/CK<br>RC7/RX/DT/SDO | 15<br>16<br>$\overline{17}$<br>$\overline{23}$<br>$\overline{24}$<br>$\overline{25}$<br>$\overline{26}$                    |
|----------------------------------------------------------------------------------------------------|----------------------------------------------------------------------------------------------------|----------------------------------------------------------------------------------------------------|----------------------------------------------------------------------------------------------------|
| 33<br>$\overline{34}$<br>$\overline{35}$<br>$\overline{36}$<br>37<br>$\overline{38}$<br>39<br>40   | RB0/AN12/INT0/FLT0/SDI/SDA<br>RB1/AN10/INT1/SCK/SCL<br>RB2/AN8/INT2/VMO<br>RB3/AN9/CCP2/VPO<br>RB4/AN11/KBI0/CSSPP<br>RB5/KBI1/PGM<br>RB6/KBI2/PGC<br>RB7/KBI3/PGD | RD0/SPP0<br>RD1/SPP1<br>RD2/SPP2<br>RD3/SPP3<br>RD4/SPP4<br>RD5/SPP5/P1B<br>RD6/SPP6/P1C<br>RD7/SPP7/P1D      | 19<br>$\overline{20}$<br>$\overline{21}$<br>$\overline{22}$<br>$\overline{27}$<br>$\overline{28}$<br>29<br>$\overline{30}$ |
| 18                                                                                                 | VUSB<br>PIC18F4550                                                                                                    | RE0/AN5/CK1SPP<br>RE1/AN6/CK2SPP<br>RE2/AN7/OESPP<br>RE3/MCLR/VPP                                             | 8<br>$\overline{9}$<br>$\overline{10}$                                                                                     |

Figura 29. Pin-out PIC 18F4550

Programación en C (Véase Anexo 3 Programación en C PIC 18F4550).

#### ENC28J60

Controlador Ethernet independiente con interfaz SPI (Serial Peripheral Interface) del fabricante Microchip, incorpora una MAC y 8 Kbytes de memoria RAM. Especialmente diseñado para actuar como puente entre una red Ethernet y un micro controlador, se programa una dirección IP fija para acceder al mismo. La comunicación con el micro se realiza a una velocidad de hasta 10 Mb/s,

Su voltaje de operación es de 3.3V por lo que se alimenta con el encapsulado regulador de voltaje positivo LD111733, se logra adquirir el controlador integrado a una tarjeta que dispone de los respectivos componentes para su operación, minimizando la cantidad de pines a solo 10 (Figura 30).

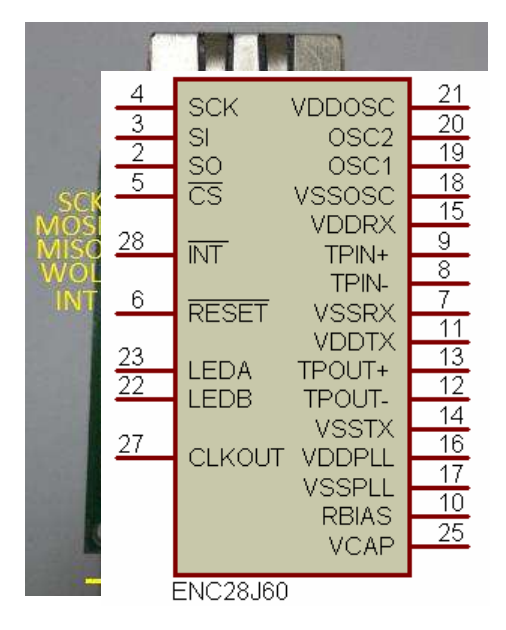

Figura 29. Pin-out ENC28J60 Figura 30. Tarjeta integrada ENC28J60

#### LCD y Teclado (Keypad)

En la interfaz de manejo guía al usuario por medio de mensajes (Figura 32) para que este indique la acción que desea llevar acabo y secuencialmente interactué de forma sencilla con el sistema.

La visualización es mediante una LCD azul de 20 caracteres por 2 líneas de 16 pines conectados al puerto D del PIC 16F configurado para ello, su alimentación es de 5V y se ajusta el contraste de los textos con una resistencia de 3.3 KΩ en el pin 3 a tierra (Figura 31), de igual forma los pines 15 y 16 deben ser conectados a 5V y 0 respectivamente para la iluminación.

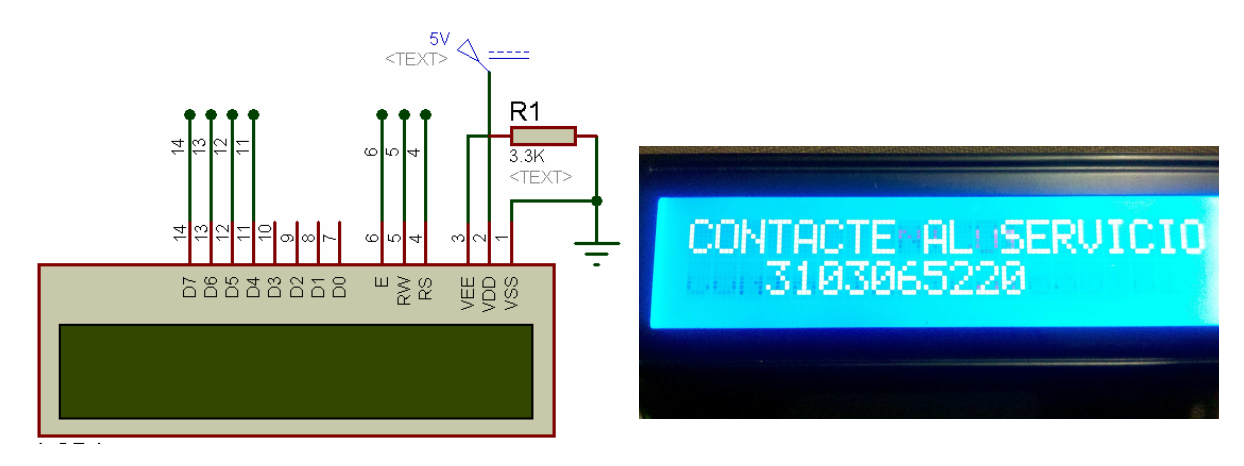

Figura 31. Pin-out LCD 20x2 Figura 32. Visualización de mensaje LCD

El ingreso de los datos como usuario y contraseña, obligatorios para almacenar y extraer una bicicleta, son mediante un teclado matricial 4x4 (Figura 33) de 8 pines conectado al puerto B del PIC 16F, no requiere alimentación y brinda la posibilidad de ingresar datos alfanuméricos, ya que la última columna tiene las letras A, B, C y D (Figura 34), pero este debe ser declarado por la programación en C para ser interpretado correctamente.

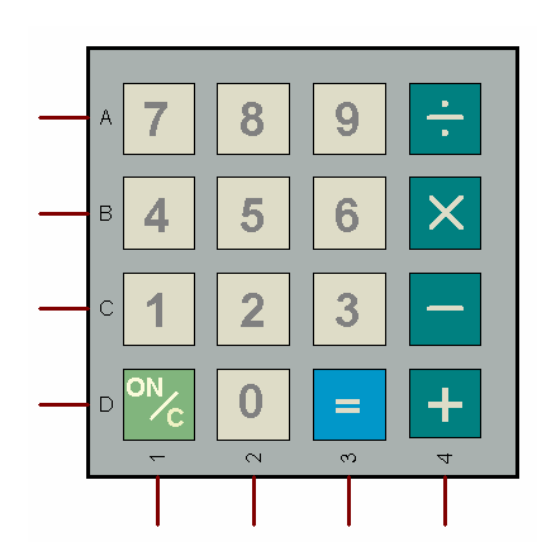

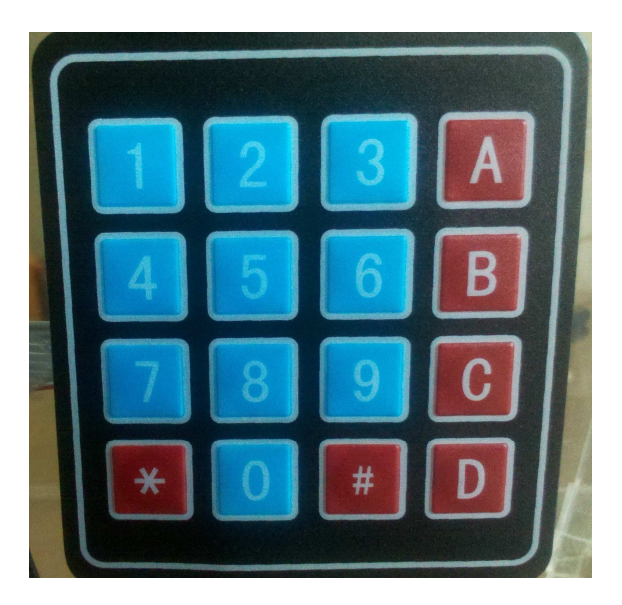

Figura 33. Pin-out Teclado 4x4 Figura 34. Teclado matricial 4x4

#### Montaje

Una vez definidos todos los componentes electrónicos, se diseña un circuito que articulé los elementos entre si y sea capaz de trabajar simultáneamente varias acciones de control y potencia.

Si bien como se mencionó anteriormente una de las etapas más críticas, es que se manejan dos tipos de alimentación de 5 y 12V, un voltaje erróneo puede quemar fácilmente elementos como los micros controladores o no ser suficiente para activar los motores. Por esta razón se determino usar dos cargadores aislados de 5V - 500 mA y 12V – 1000 mA, ya que uno solo no brinda la corriente requerida por el sistema. Es importante citar que aunque son alimentaciones separadas la malla de tierras es compartida desde las entradas de tensión hasta las salidas de todos los elementos.

En la Figura 35 se detalla el circuito esquemático completo que incluye cada uno de los componentes, alimentados y conectados adecuadamente para ser probados antes de realizar un montaje preliminar.

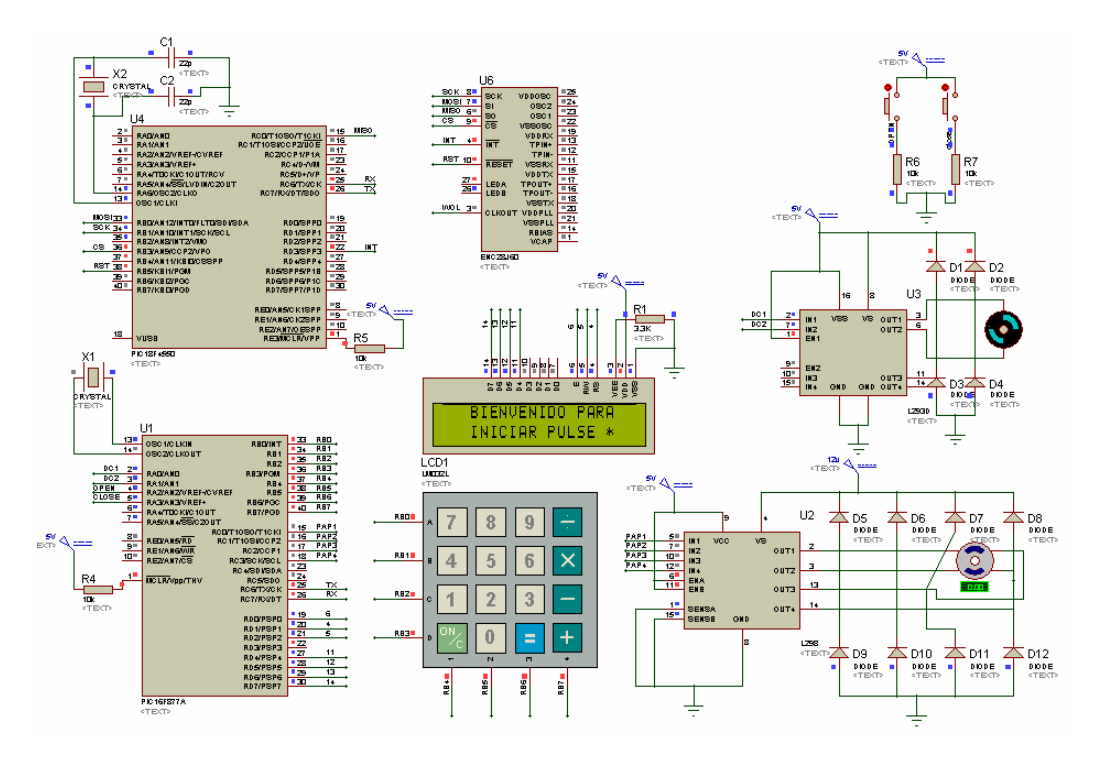

Figura 35. Circuito esquemático general

Con base a la simulación realizada es posible evaluar el comportamiento de cada dispositivo al igual que ejecutar las programaciones del PIC 16F y 18F, buscando establecer funcionamientos erróneos o probables mejoras para el sistema.

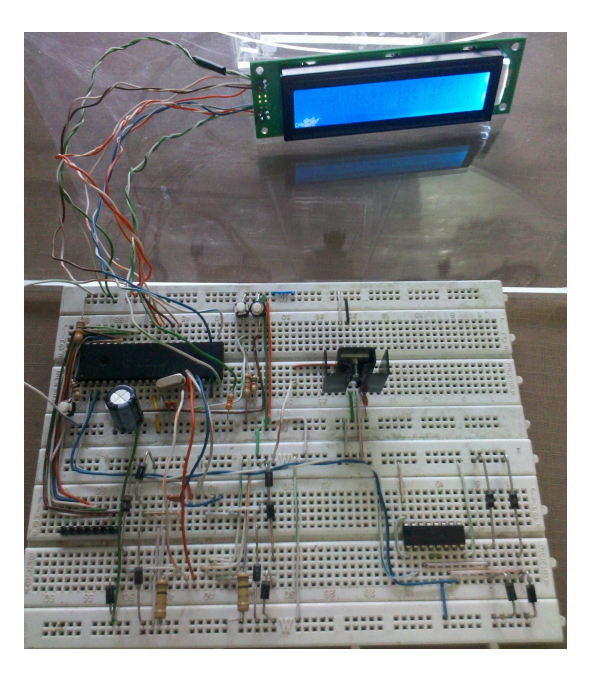

Figura 36. Montaje en Protoboard de circuito general

El montaje electrónico del circuito esquemático se realiza sobre Protoboard (placa de pruebas) ver Figura 36, lo que permite la comprobación de funcionamiento del prototipo antes de llegar a la impresión mecánica del circuito en váquela comercial.

El cableado de conexiones debe hacerse manualmente y para ello se dispone de cable UTP especial para montajes temporales, este modelo también permite conocer el comportamiento mecánico y eléctrico de los componentes electrónicos como temperaturas de trabajo, corrientes de consumo reales e interferencias en las señales o ruidos externos.

#### Diseño y fabricación de impreso

Luego de que el circuito ha sido probado en su totalidad y se encuentra funcional físicamente, debe realizarse el diseño del impreso que contendrá el circuito con todos sus componentes de forma permanente, este garantiza que las conexiones sean seguras, los elementos se mantengan fijos y brinde una mejor estética a la presentación del circuito.

Para ello se dispone de un software capaz de construir una placa de circuito impreso (PCB) a partir de un circuito esquemático, con el cual se generan los archivos e información necesaria a los fabricantes de PCBs que puedan proceder con la producción de la misma.

El primer paso para la creación del impreso es realizar el circuito esquemático con sus conexiones (Figura 35), los componentes electrónicos como PICs, integrados y demás, deben ser seleccionados en base al tipo de encapsulado que se va a utilizar, ya que existen elementos con más de una opción de encapsulado y a la hora de hacer el posicionamiento, puede manejar una pastilla diferente o sencillamente no poseer dentro de sus librerías esa configuración.

Todo elemento que conforma una PCB posee un encapsulado, condensadores, resistencias, diodos, conectores, integrados, entre otros y estos pueden variar dependiendo de la capacidad del elemento, por ejemplo la distancia entre pines de una resistencia de ¼ W es menor a la distancia entre pines de una resistencia de ½ W, si esto no es considerado desde la selección del componente, a la hora de fabricar el impreso el semiconductor no va a encajar.

Este proyecto requirió de la creación de solo un encapsulado faltante en las librerías del software, este es la tarjeta Ethernet ENC28J60, manualmente debe definirse la cantidad de pines y distancia entre sí para esta pieza.

Una vez que se poseen los encapsulados para todos los componentes, es necesario limitar el tamaño del impreso, para que durante el ruteo de pistas se conozca cual es el área de trabajo disponible, a continuación se muestra el posicionamiento de elementos, el programa tiene la opción de hacerlo de forma automática o manual, siguiendo siempre las reglas de diseño estándar:

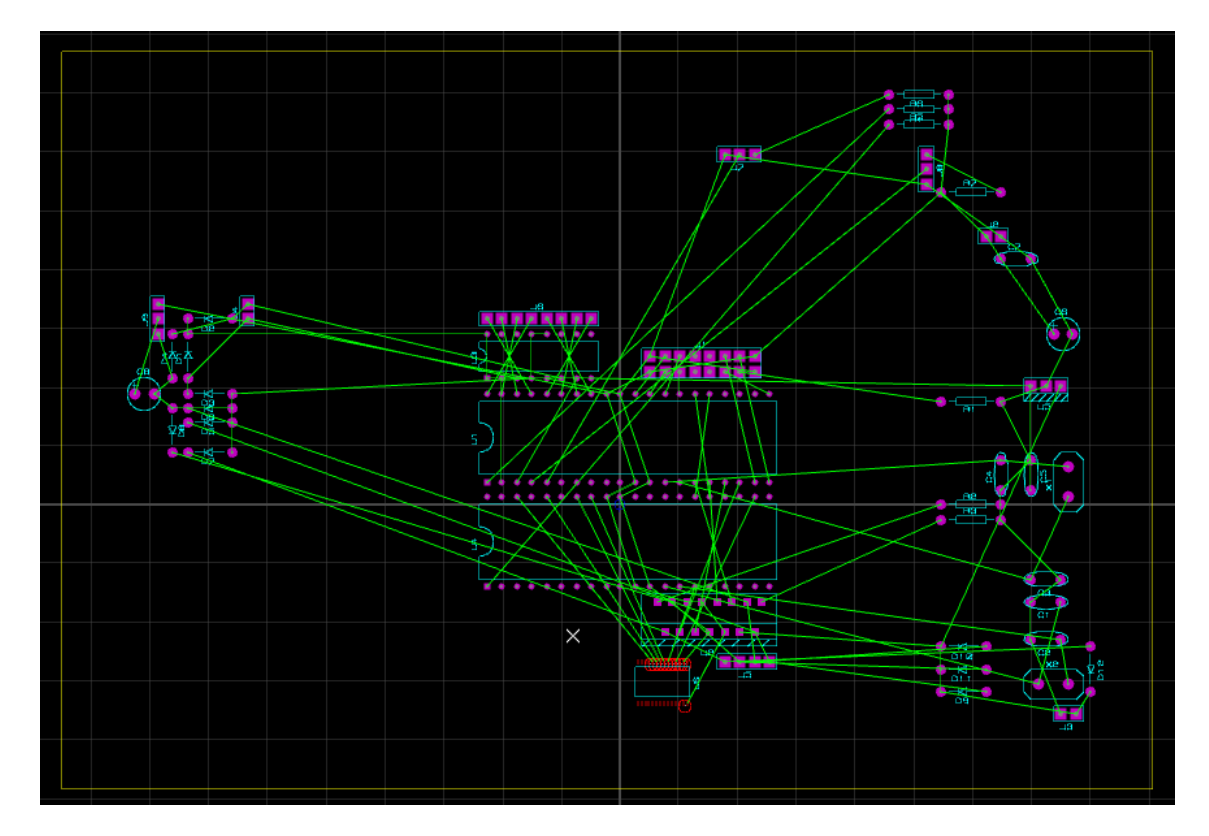

Figura 37. Posicionamiento automático de componentes

El software posiciona aleatoriamente cada uno de los componentes, para que de forma manual el diseñador los ubique a gusto en base al espacio que dispone o a su necesidad, esta herramienta resulta muy útil ya que durante el ruteo de pistas que continua, en muchas ocasiones se presentan conflictos ya que si no se logran trazar en su totalidad deben considerarse más caras para el impreso.

Como se observa en la Figura 37 el posicionamiento automático no es el mejor y los elementos deben ser re-distribuidos dentro del espacio de 14 x 17cm que tiene la plaqueta, para que el trazado de pistas no presente mayor problema. El elemento en rojo es el controlador ENC28J60 que genera 11 errores debido a las conexiones de sus pines, sin embargo este encapsulado es reemplazado por el anteriormente creado.

Luego de ubicados los elementos se utiliza la herramienta de auto ruteo, y para ello debe definirse por medio del gestor de normas de diseño, el ancho de pista que se va a manejar tanto para las señales de control como de potencia siendo estas 25th y 30th respectivamente, la tolerancia manejada entre pistas y pads es de 14th a una sola cara.

El resultado de este proceso deja 8 pistas sin trazar (líneas verdes en Figura 38), ya que se cruzan con otros caminos y no son posibles de proyectar en un diseño a una sola cara sin crear conflicto, como solución a este suceso se determina enviar las conexiones a pads libres que deberán ser conectados manualmente por medio de puentes (cables), durante el soldado de elementos, sin que esto repercuta en el funcionamiento general del circuito

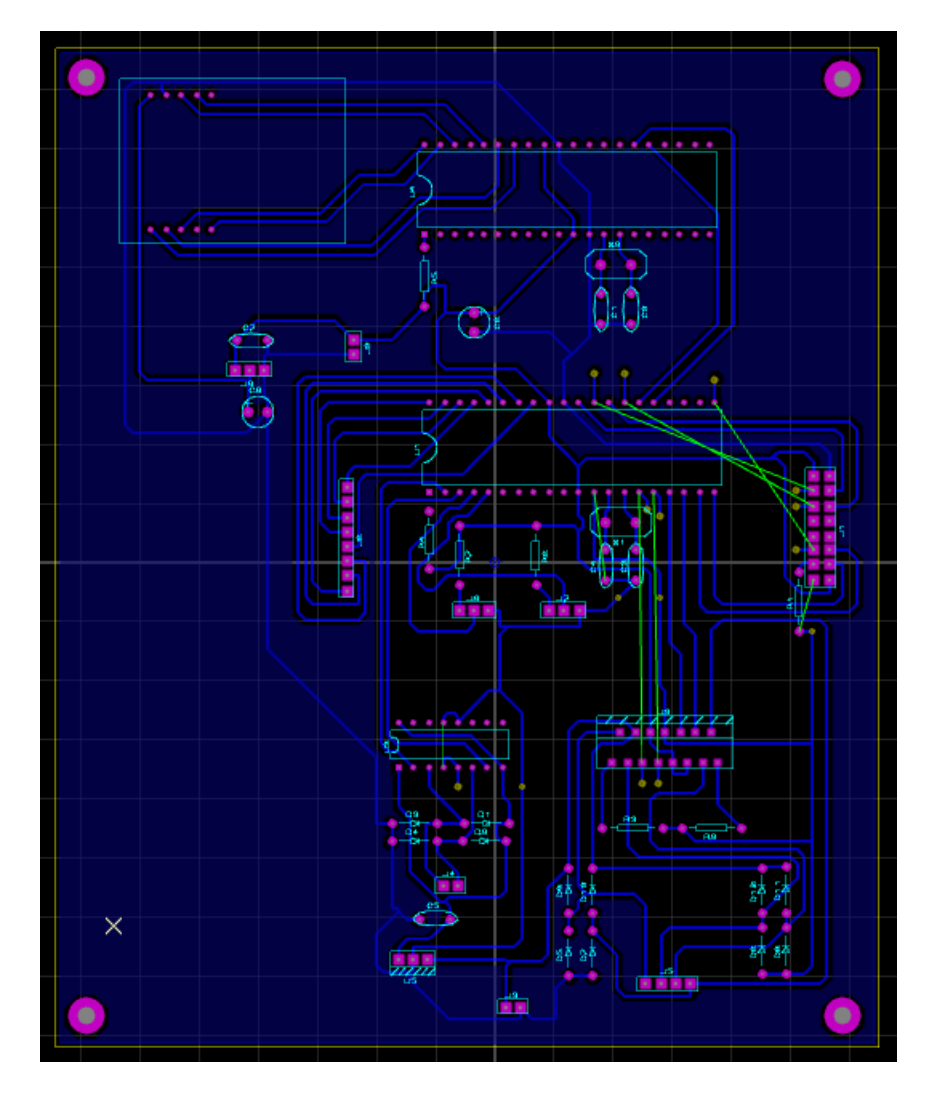

Figura 38. Diseño final de impreso PCB

Para minimizar la impedancia de las pistas, se coloca una superficie de disipación de la forma de la PCB que cubre los espacios vacios por completo, y en este caso se va a conectar a tierra (GND) debido a que esta soporta toda la corriente utilizada por los motores, la tolerancia elegida para que esta superficie no tenga contacto con las demás pistas diferentes a tierra es de 30th.

Finalmente para completar el diseño del impreso se generan los agujeros de sujeción (mounting holes) para anclar la PCB, estos son ubicados en cada esquina del impreso y su diámetro es de 3mm.

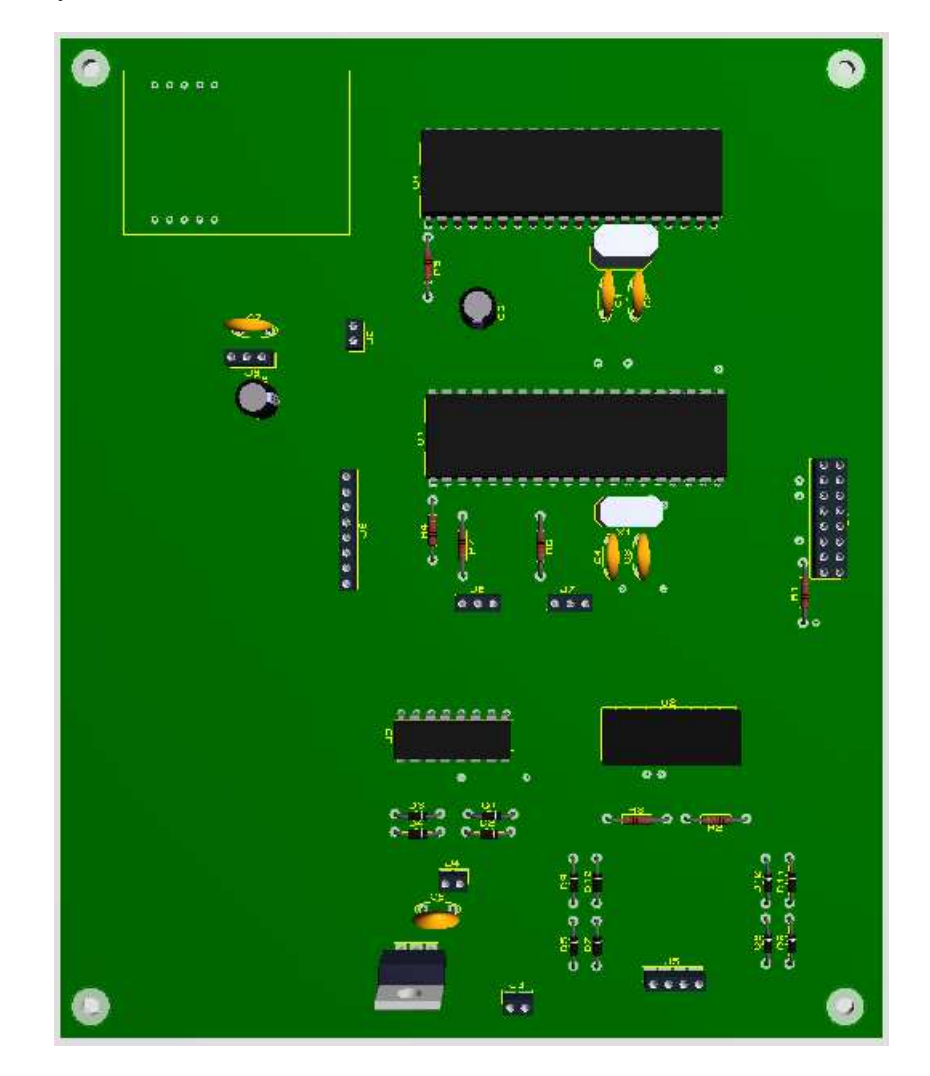

Figura 39. Visualización 3D

Otra de las herramientas del software permite una visualización 3D del impreso (Figura 39), con esto se obtiene una imagen preliminar del diseño realizado antes de iniciar la fabricación del prototipo.

Existe una gran cantidad de posibilidades de generación de archivos que requiere el fabricante de impresos, dentro de las opciones encontramos Bitmap, DXF, EPS, PDF, Vector y Gerber. Para la fabricación de la PCB fue necesario imprimir la máscara de soldadura (Bottom Copper) en hoja de acetato ver Figura 40 y la máscara de componentes (Top Silk) en hoja simple ver Figura 41.

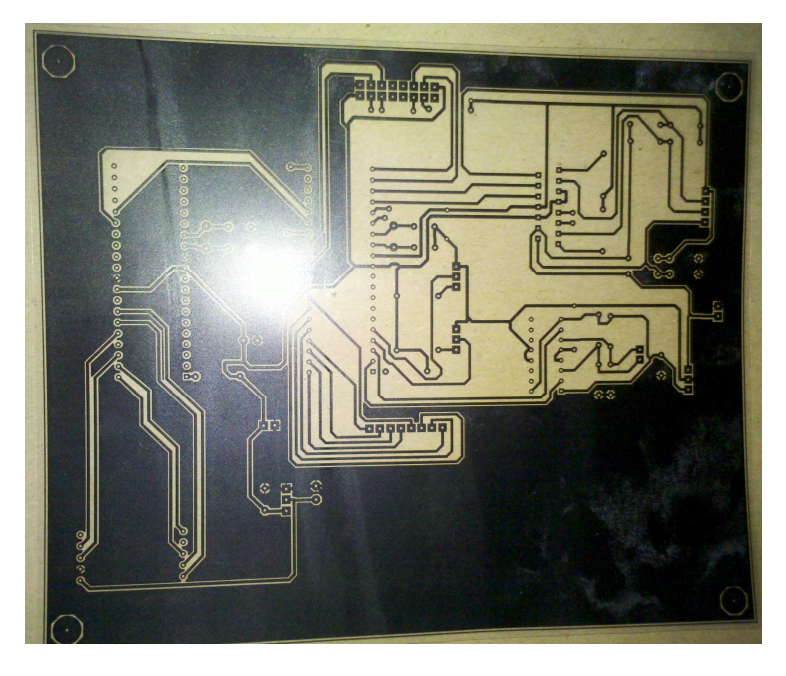

Figura 40. Acetato máscara de soladura

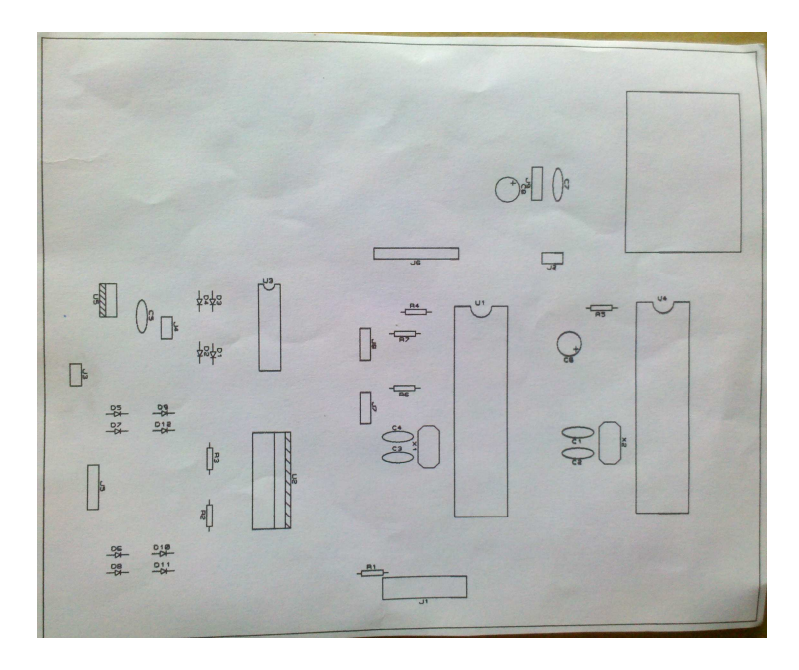

Figura 41. Hoja simple máscara de componentes

La fabricación del impreso depende de la cantidad de caras que este posee, el número de perforaciones y si va a requerir características adicionales como agujeros pasantes metalizados, espesores de plaqueta especiales o colores distintos de antisolder (azul o rojo), la PCB del proyecto se fabrica con antisolder como único propiedad anexa.

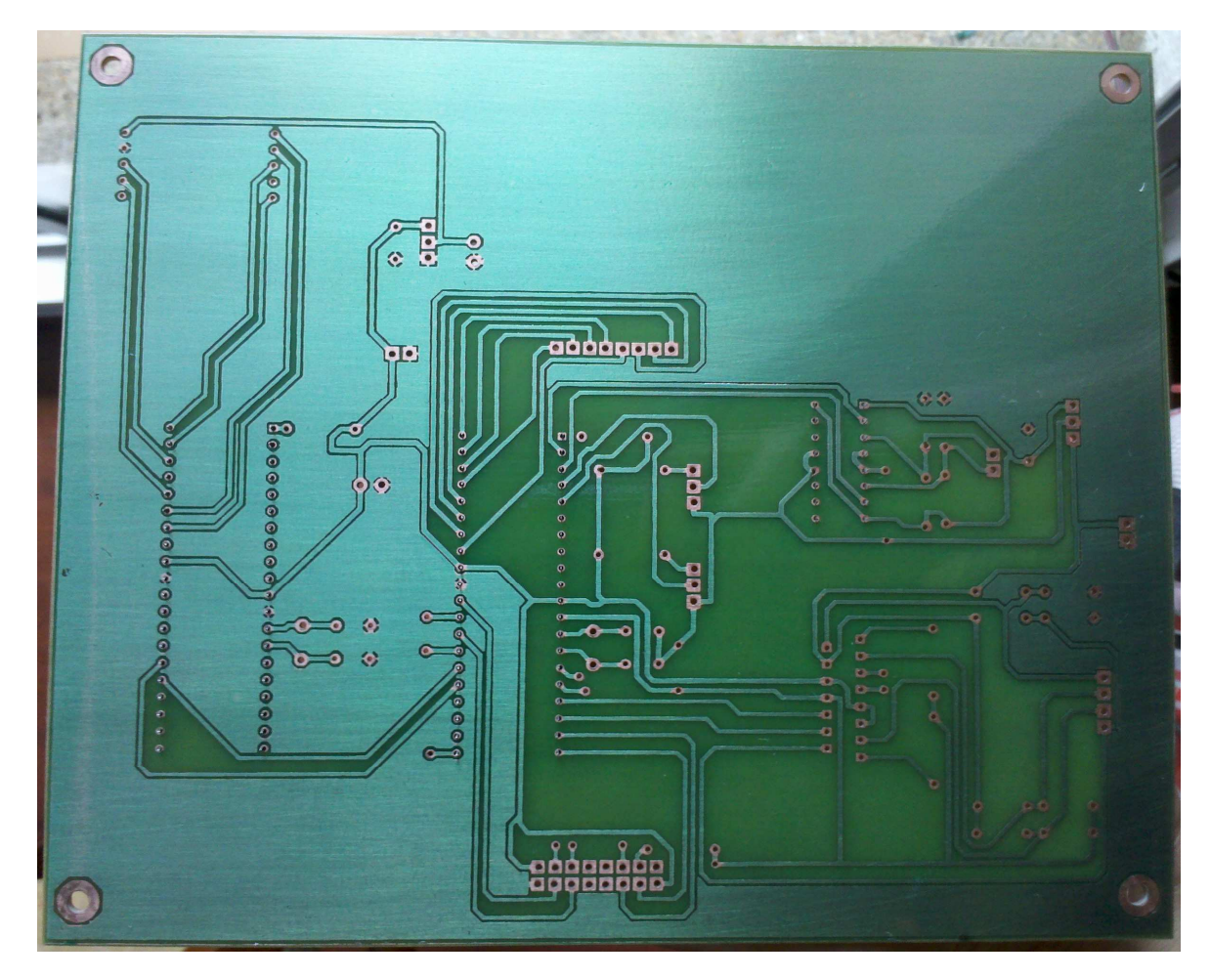

Figura 42. Impreso fabricado

El impreso del sistema debe ser probado antes de pasar a ensamblar componentes, verificando así la continuidad de las pistas y evitando de igual forma posibles cortos por error de diseño o fabricación.

Las primeras piezas en ser soldadas son las bases para los PICs, ya que estos no pueden ser soldados directamente por alto riesgo de daño y en caso de requerir ser reprogramados deben ser fácilmente extraíbles, luego se soldán los puentes de aquellas pistas que no fue posible trazar y se acoplan semiconductores robustos como condensadores, reguladores, resistencias y diodos.

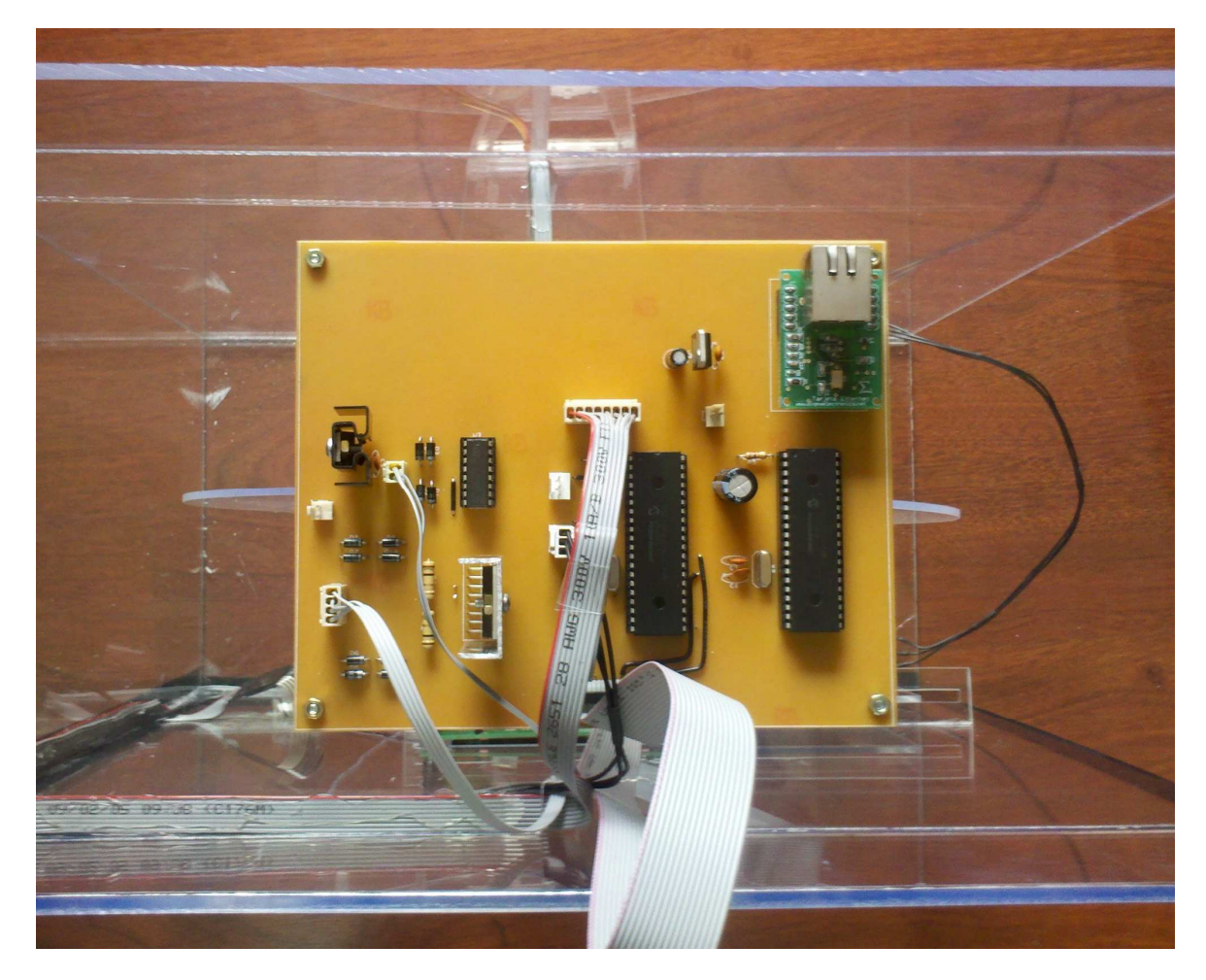

Figura 43. Implementación de PCB ensamblada

Los conectores utilizados son tipo MOL o SIL de 2, 3, 4 y 8 posiciones que se conforman de dos piezas un macho solado al impreso y una hembra en la cual se ponchan los cables, esto permite conectar aquellos elementos que tienen un cableado extenso y de muchas conexiones con la capacidad de ser removible.

En esta etapa se instala un disipador de temperatura para el regulador 7806 debido a que la carga requerida por el motor DC genera un calentamiento normal del regulador, se instala otro disipador para la pastilla L298 que pese a soportar una corriente de salida de 4A, al estar conectada a un motor PAP bipolar que posee 2 bobinas (un elemento inductivo) tiende a elevar su temperatura.

Para la sujeción de la tarjeta Ethernet se soldán dos regletas hembra de 5 pines con espaciado de 2.54mm (entre pines) y 26mm entre ellas, con el fin de facilitar el montaje del controlador además de protegerlo, puesto que cuando se conecta el cable de red se palanquea el módulo.

El resultado final de la implementación del sistema es la estructura armada, los motores instalados y acoplados con el armazón, el impreso del circuito electrónico ensamblado, asegurado a la estructura y funcionado a punto en todos sus aspectos (Figura 44).

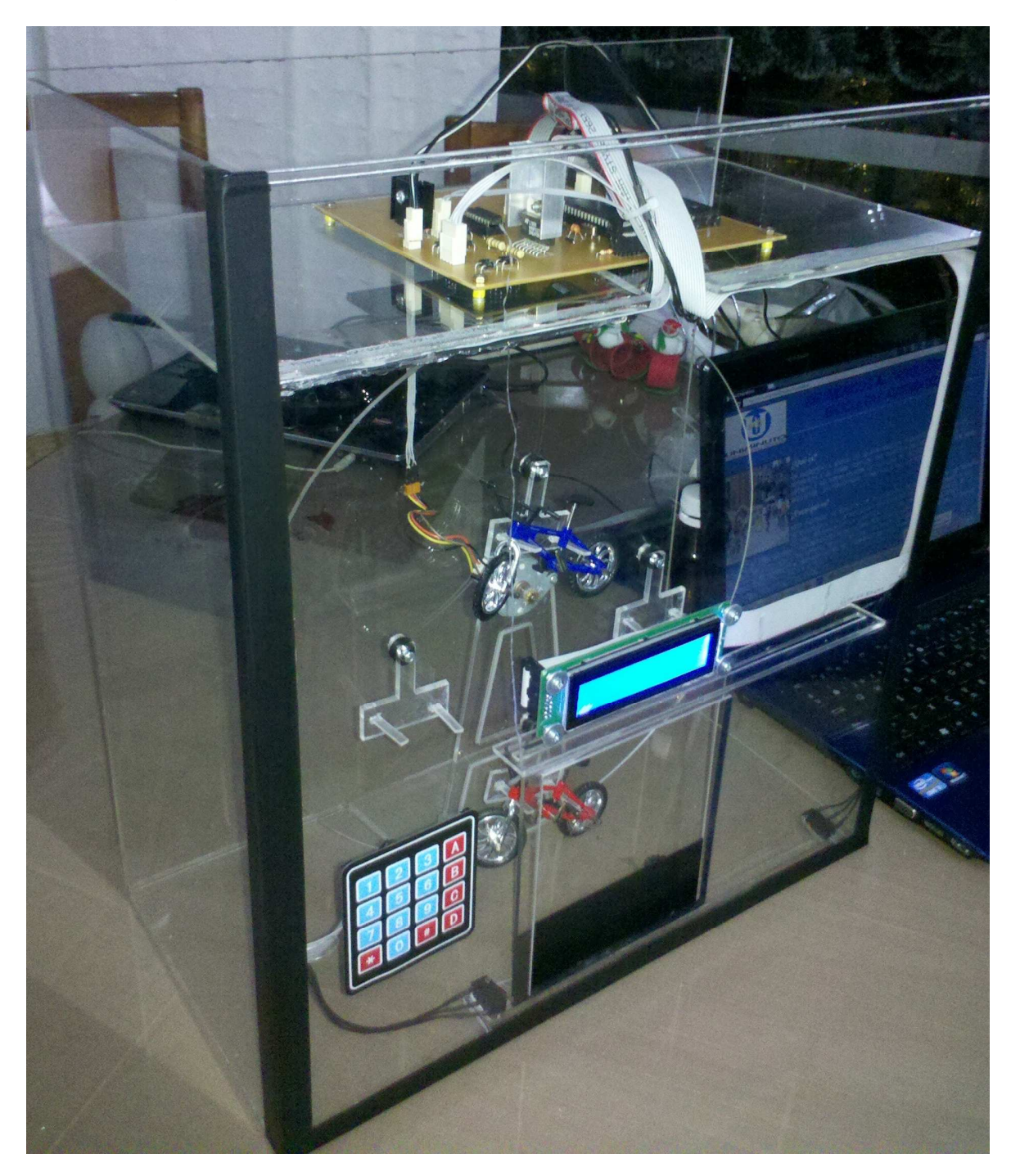

Figura 44. Prototipo de parqueadero de bicicletas finalizado

#### **5.4 Etapa de Programación**

DIAGRAMA DE FLUJO (Programación Etapas Mecánica y Electrónica)

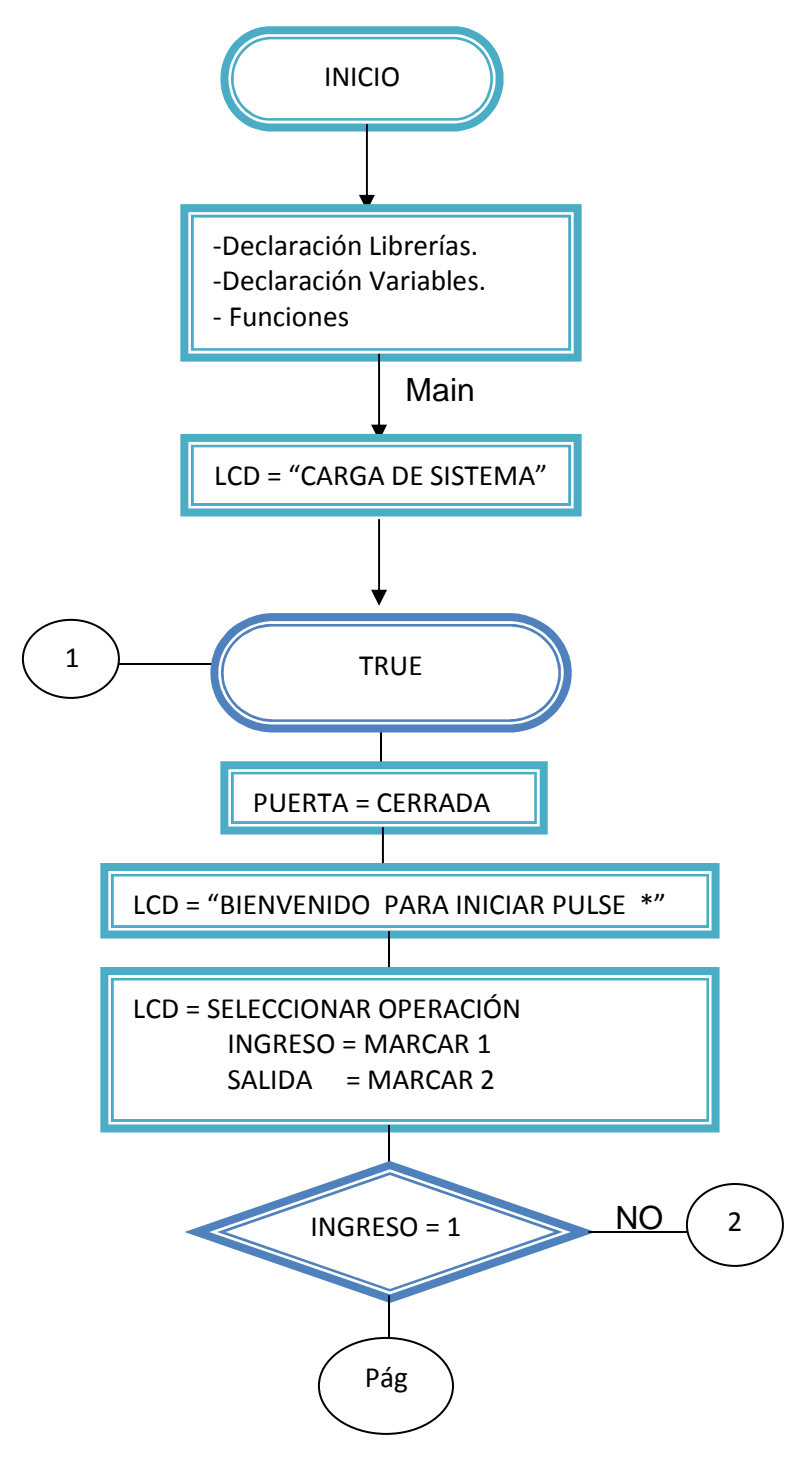

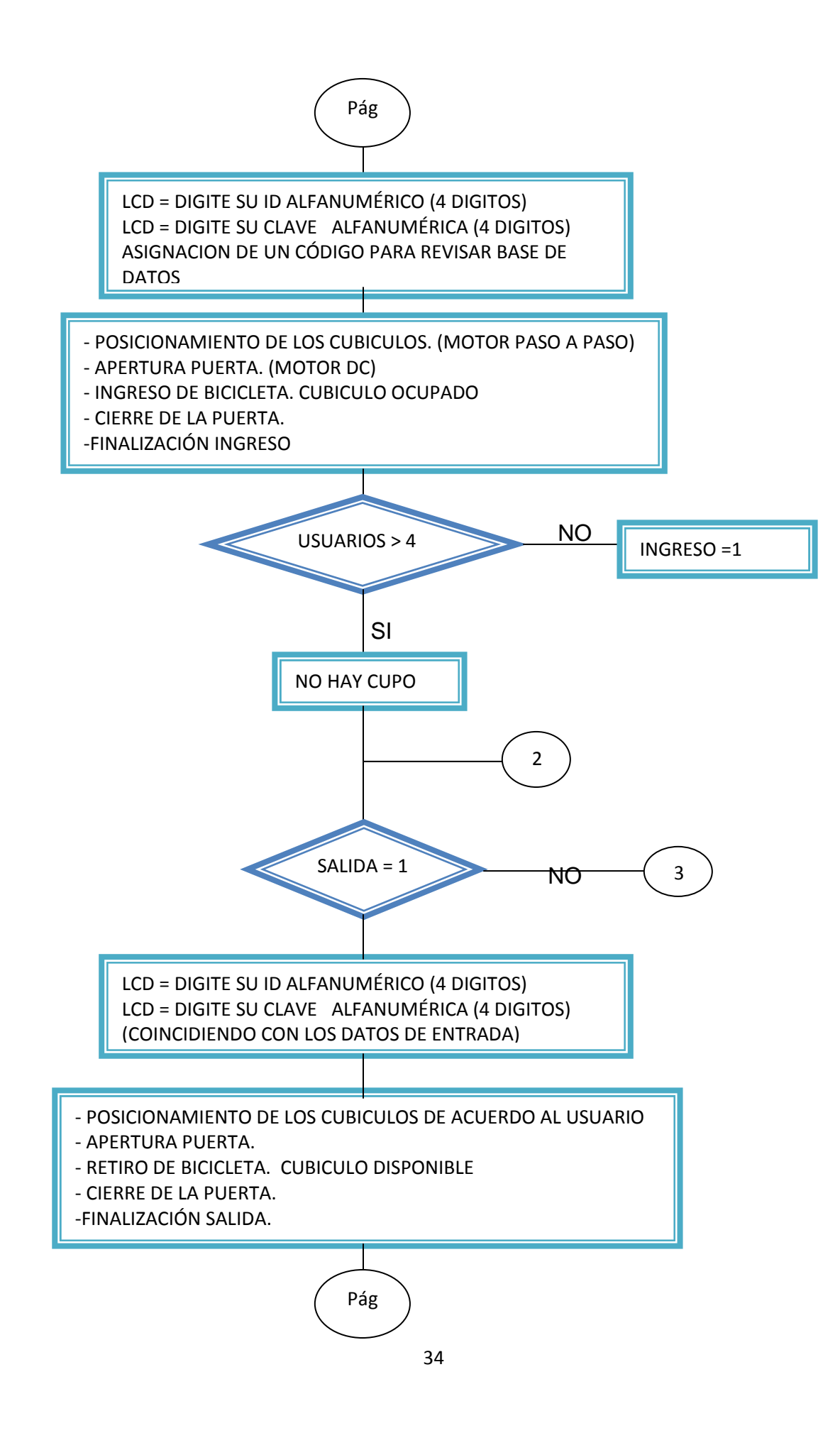

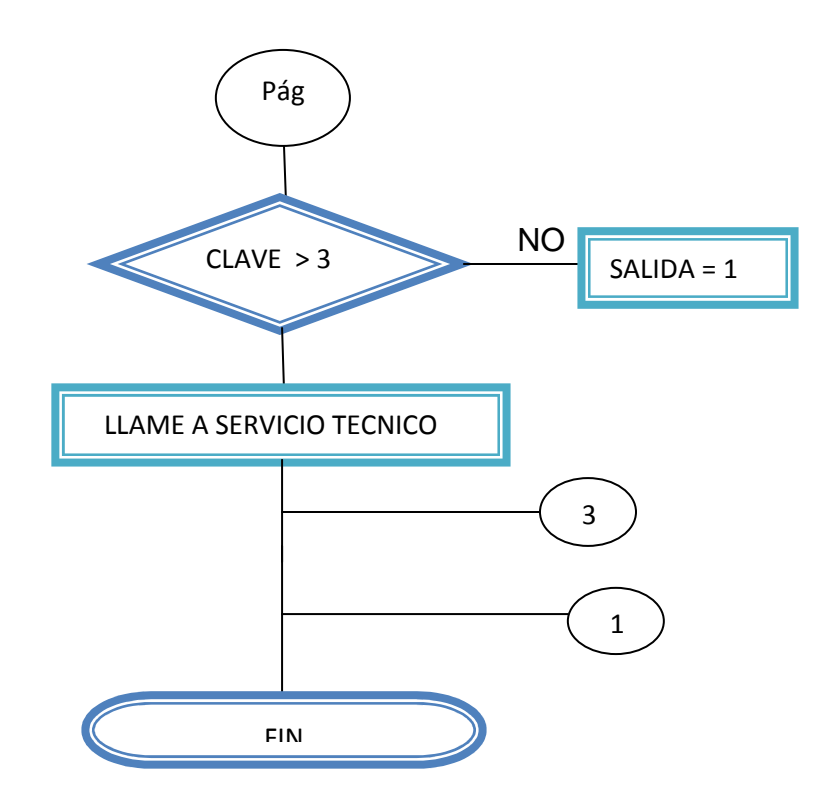

Cuando el usuario desea ingresar su bicicleta a un cubículo el sistema comienza con la inicialización previa para verificar el estado de la puerta. A continuación se describe el proceso:

- 1. En la pantalla se muestra "Bienvenido para comenzar pulse la tecla x" el usuario debe teclear el digito en el teclado que se encuentra en la parte izquierda de la estructura para dar inicio al proceso.
- 2. Después se debe indicar el paso a seguir, el usuario debe elegir si desea ingresar o retirar la bicicleta para ello debe seguir las instrucciones de la pantalla (teclear 1 para ingreso 2 para salida), marcar 1.
- 3. A continuación aparece en pantalla "Digite su ID", el usuario debe digitar un valor de cuenta de cuatro dígitos los cuales pueden ser números, letras o alfanumérico. Seguido aparece en pantalla "Digite su clave" de igual forma que el ID debe teclear cuatro dígitos con posibilidad alfanumérica.
- 4. Ahora la rueda que transporta los cubículos se posiciona para el ingreso de la bicicleta en la pantalla se muestra "Ingrese su bicicleta", luego se abre la puerta y el usuario sitúa su vehículo en el resguardo correspondiente, paralelo a esto se transmite un dato para indicar que el cubículo se

encuentra ocupado. Una vez termine de ingresarlo para finalizar se debe teclear el digito "#" como se muestra en pantalla y la puerta automáticamente cerrará.

- 5. El sistema retorna al paso inicial (punto 1) en la pantalla se observa "Bienvenido para comenzar pulse la tecla ӿ" Ahora si el primer usuario desea retirar su bicicleta debe continuar con el siguiente paso, si se quiere ingresar otra debe regresar al paso 2.
- 6. Marcar 2 para entrar al modo de salida.
- 7. A continuación aparece en pantalla "Digite su ID", el usuario debe digitar su respectiva cuenta para ser identificado. Luego debe digitar la clave para validar el acceso.
- 8. Si el ID y la clave concuerdan, la rueda transporta el respectivo cubículo al lugar de salida de bicicletas, la puerta se abre para que el usuario retire la bicicleta y cuando termine de retirarla, paralelo a esto se transmite un dato para indicar que el cubículo está desocupado. Ahora para finalizar debe teclear el digito "#" como se muestra en pantalla y la puerta automáticamente cerrará.
- 9. Si el ID o la clave es mal registrada el sistema vuelve a preguntar y si la clave se ingresa erróneamente 3 veces el sistema se bloquea y solo será posible el desbloqueo avisando al servicio técnico.

DIAGRAMA DE FLUJO (Programación Web y Recepción datos)

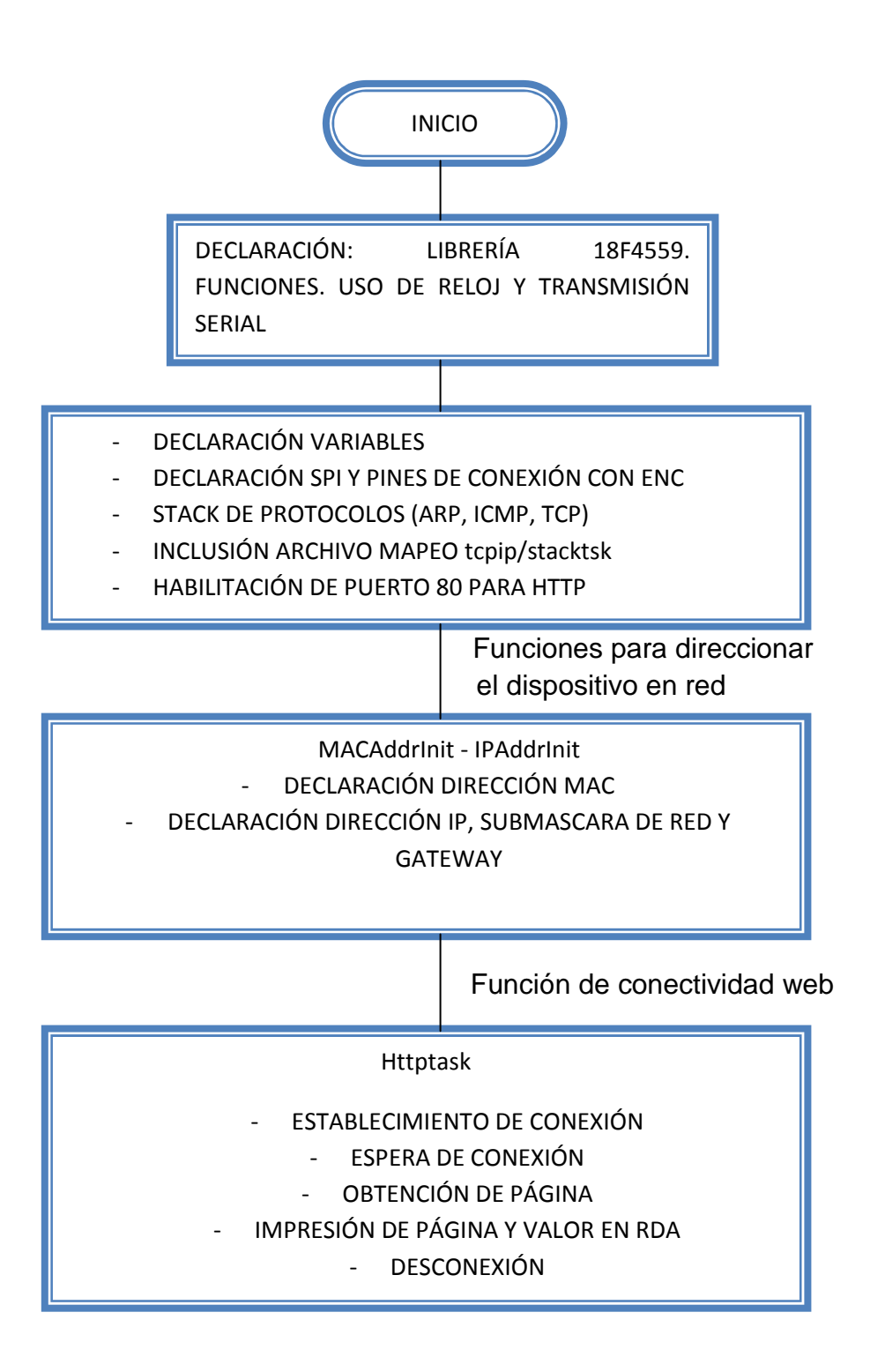

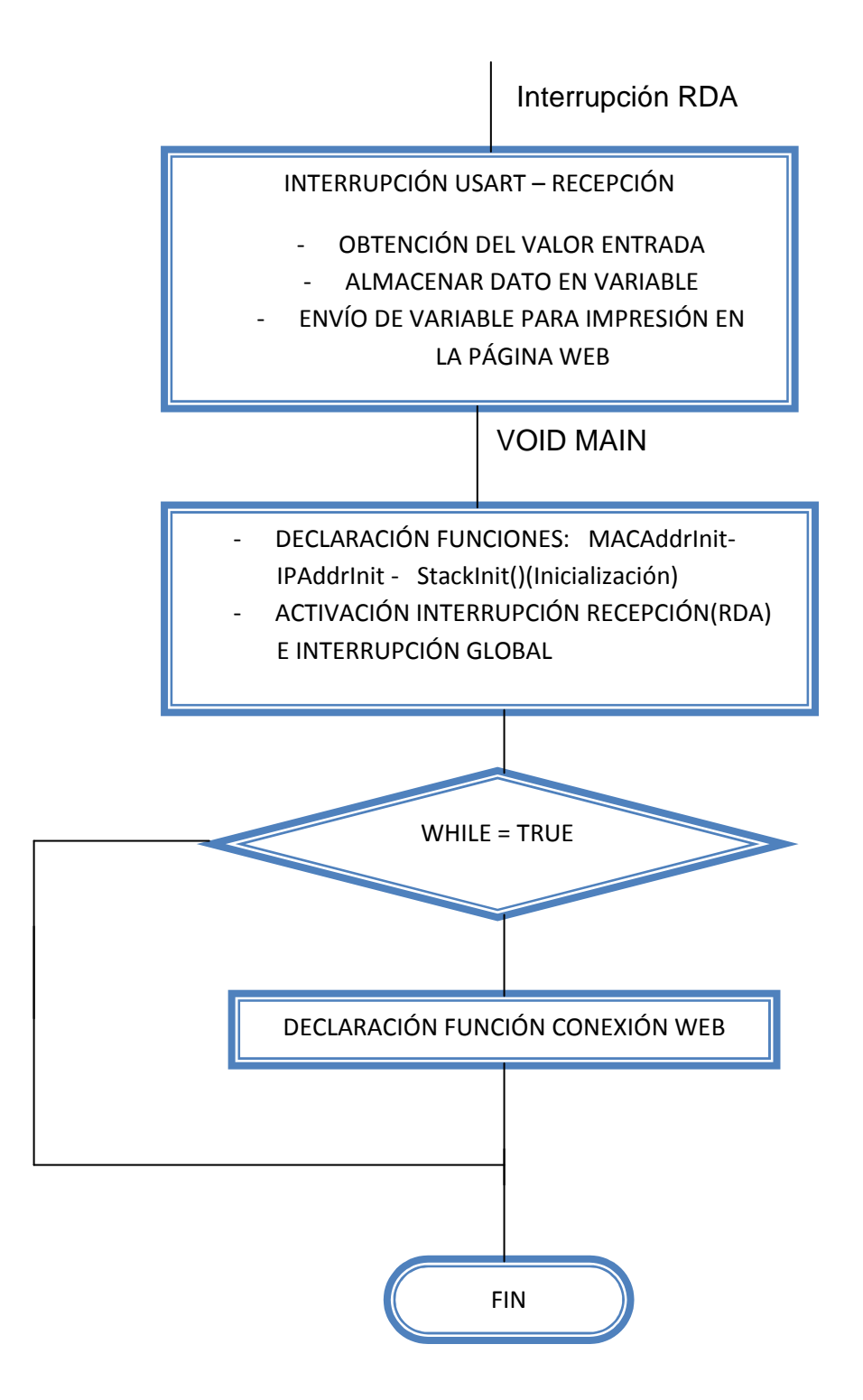

#### Entorno Web

El usuario tiene la posibilidad de ver, revisar y tener información vía web acerca de la visión y objetivo del proyecto, el estado actual de los cubículos indicando si están ocupados o vacíos e información sobre registros de los 4 usuarios.

#### Programación y diseño web

Para desarrollar este proceso se utiliza software de programación, servidor y diseño los cuales son:

- MPLAB IDE V. 8.86
- Servidor WampServer
- Notepad ++

#### MPLAB IDE

En MPLAB de Microchip (Figura 35) se realiza la programación del PIC 18F4550 el cual contiene un script para generar una página web y publicar el estado de los cubículos.

El micro controlador recibe información transmitida por el PIC de gama media, 16F877A, por medio de comunicación USART (RS-232) el cual tiene como función principal recibir y transmitir datos en serie entre micro controladores, además la transmisión se realiza de manera asíncrona ya que no se envían señales de reloj y únicamente se utilizan dos vías, transmisión (Tx) y recepción (Rx) por ello los dos dispositivos tienen iguales frecuencias. La transmisión serial es utilizada para indicar cuándo un resguardo se encuentra ocupado o disponible.

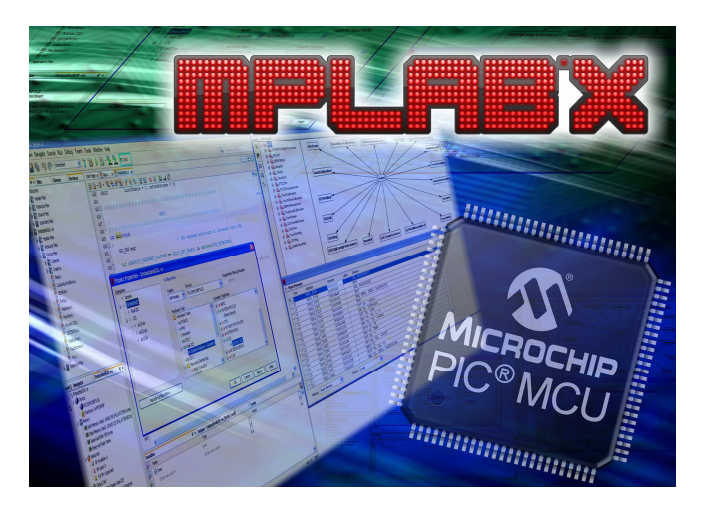

Figura 45. MPLAB de Micrhochip

#### http://www.microchip.com/pagehandler/en-us/press-release.html

Antes de la recepción de datos el PIC 18F4550 configura la comunicación SPI y establece los protocolos ARP (Protocolo de resolución de direcciones para identificar la dirección IP del dispositivo), ICMP (Protocolo de Mensajes de Control de Internet para notificar errores en la transmisión de red IP) y TCP (Protocolo de Control de Transmisión para crear conexión y transmisión segura), el puerto 80 para la salida de Http y flujo de World Wide Web (www), la dirección física MAC para la comunicación con el dispositivo, por defecto Microchip utiliza como dirección MAC para sus modelos de red 00-04-A3-XX-XX-XX y se utiliza la primer dirección disponible 00-04-A3-00-00-01, la dirección IP 192.168.0.110, la máscara de subred clase C 255.255.255.0, el Gateway o puerta de enlace (primera dirección no disponible) 192.168.0.1 y por último establece la conexión, obtención, impresión y desconexión de la página Web. Cuando recibe el dato que indica el estado actual del resguardo mediante usart, el sistema procede a transferirlo mediante el modulo Ethernet de comunicación de Microchip ENC28J60 el cual dispone de los requerimientos necesarios para conexión y adaptación a la red.

La información es recibida por el modulo a través de interfaz SPI (Serial Peripheral Interface) la cual es diseñada para la transmisión y recepción de datos entre dispositivos o integrados como micro controladores el cual trabaja en dos modos Master (maestro) y Slave (esclavo), el maestro es quien programa y administra la comunicación al igual que establece la frecuencia de reloj con la cual se va a oscilar el servidor, y el esclavo es quien recibe las ordenes del maestro, cliente, por lo que el PIC 18F4550 resulta ser el maestro y el ENC28J60 el esclavo y para ello la interfaz serial de periféricos (SPI) maneja principalmente cuatro canales entre el PIC y el módulo:

- MOSI (Master Output Slave Input): Salida de datos del maestro (transmisión) y entrada de datos al esclavo (recepción).
- MISO: (Master Input Slave Output): Entrada de datos al maestro y salida de datos al esclavo. Configuración de registros.
- SCK: Reloj que establece la sincronización y el intercambio de datos del maestro al esclavo y viceversa. La frecuencia de oscilación es generada a través del pulso dado por el maestro.
- CS o SS (Chip Select o Select Slave): El maestro selecciona y activa el esclavo mediante un pulso digital (0 para desactivar y 1 para activar).

En el PIC son fijados los canales y además pueden ser establecidos los pines de conexión por requerimiento de espacio o uso de los puertos. Además de estos canales se utilizan 3 pines más para generar otros procesos, INT, WOL y RST.

Con la transferencia en proceso se imprime el estado actual de los cubículos sobre la página web actualizada por medio de los datos entrantes al micro controlador 18F.

Notepad ++

En Notepad ++ se ejecuta la programación del diseño y funcionalidad de las páginas que están contenidas en el entorno web. Notepad++ es un software libre para la edición de códigos el cual posee variados tipos de lenguaje de programación, es escrito en C++. El software es ligero pero cuenta con herramientas de gran uso comparándose con editores privados (Figura 46).

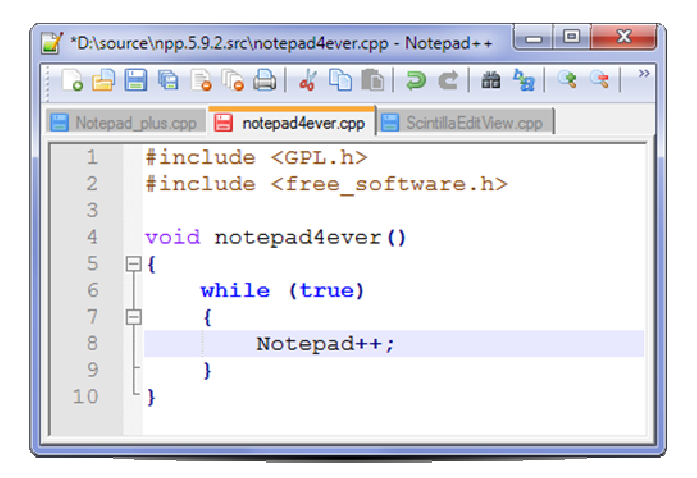

Figura 46. Entorno Notepad++

http://notepad-plus-plus.org/

Los lenguajes empleados son HTML, JavaScript y PHP (WampSever).

En Wampserver se desarrolla un ambiente web en un pc que genera un servidor o hosting local que permite crear aplicaciones web y que maneja cuatro herramientas importantes para la estructura de internet las cuales son Windows SO (Sistema Operativo), Apache (Servidor), PHP (Lenguaje para la programación) y MySQL (Base de Datos).

El PC se comporta como un servidor para simular el ambiente web para ello el ingreso a las páginas diseñadas por notepad++ se debe salvar en webserver y

enlazar con http://localhost:81 (Figura 47), el puerto designado para http es 81 ya que el puerto por defecto (80) genera conflictos en la red.

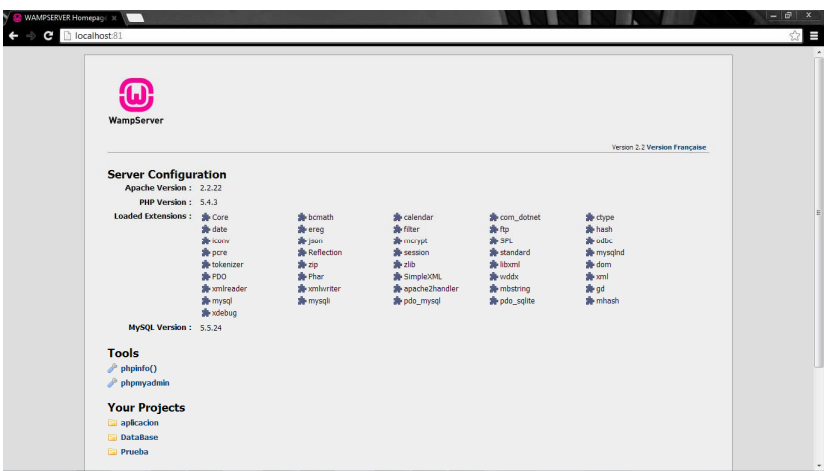

Figura 47. Página Servidor http://localhost:81

A continuación se describe el entorno web.

#### Entorno Web

• Página Principal

Inicia en la página principal con URL http://localhost:81/P.B.A/P.B.A.html (Figura 48), que contiene información referente al parqueadero de bicicletas como ubicación y descripciones, enlaces para observar el estado de los resguardos, la base de datos de cada usuario y un enlace para el administrador, el cual tiene acceso a la información de ID y clave ingresada por los usuarios.

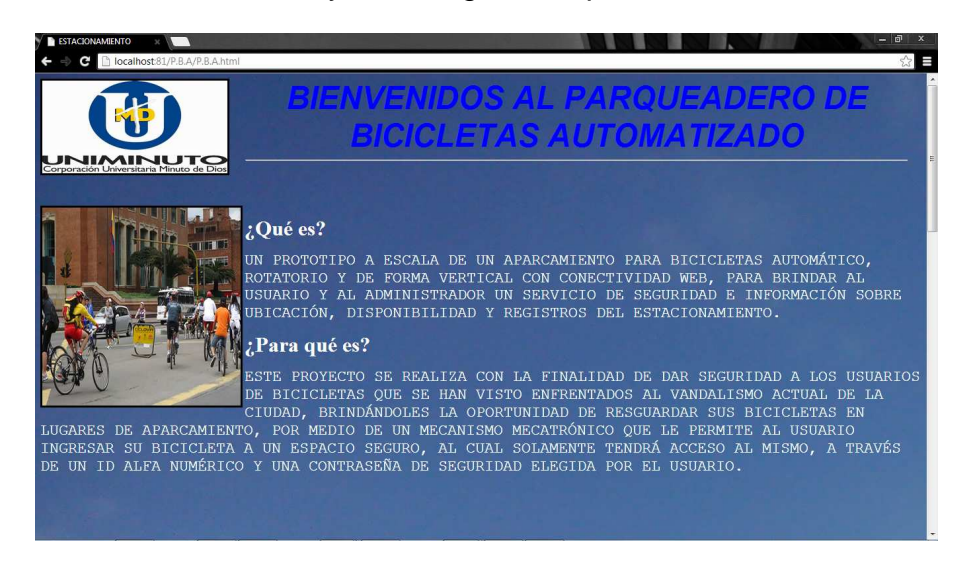

Figura 48. Descripción Objetivos

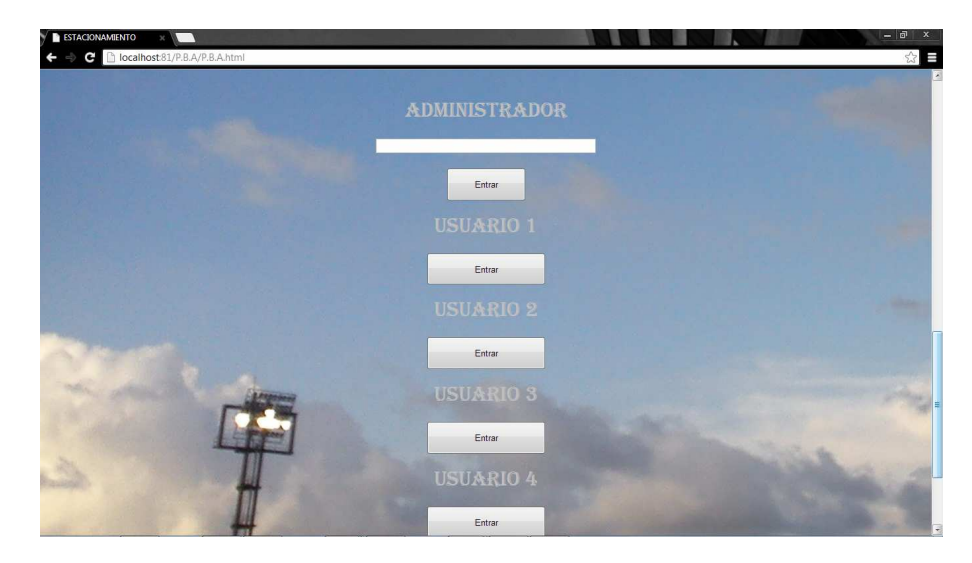

Figura 49. Enlaces de Base de Datos

• Enlace Administrador

El administrador es la persona quien tiene privilegios y permisos para revisar, modificar, analizar y de cierta manera resolver dudas e inquietudes acerca de la base de datos de los usuarios. El administrador ingresara a la base de datos global a través de una contraseña ("jn1992") así accederá a la página que se observa en la imagen.

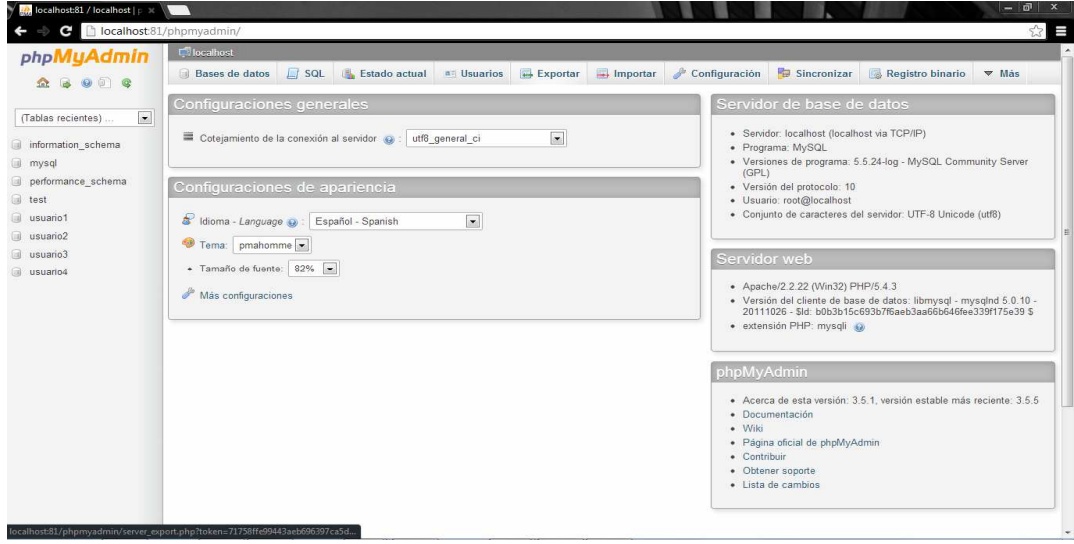

Figura 50. MySQL, gestor de Base de Datos

Ingresa a la página de MySQL y se observa en la parte izquierda la base de datos de cada usuario.

• Enlace Usuarios.

El usuario puede crear y revisar una base de datos donde pueda ver los registros de su cuenta, clave, número de veces ingresadas, hora y fecha del último ingreso (Figura 52, 53, 54). Además el usuario debe ingresar el código que fue asignado en la pantalla del parqueadero para revisar sus registros (Figura 51).

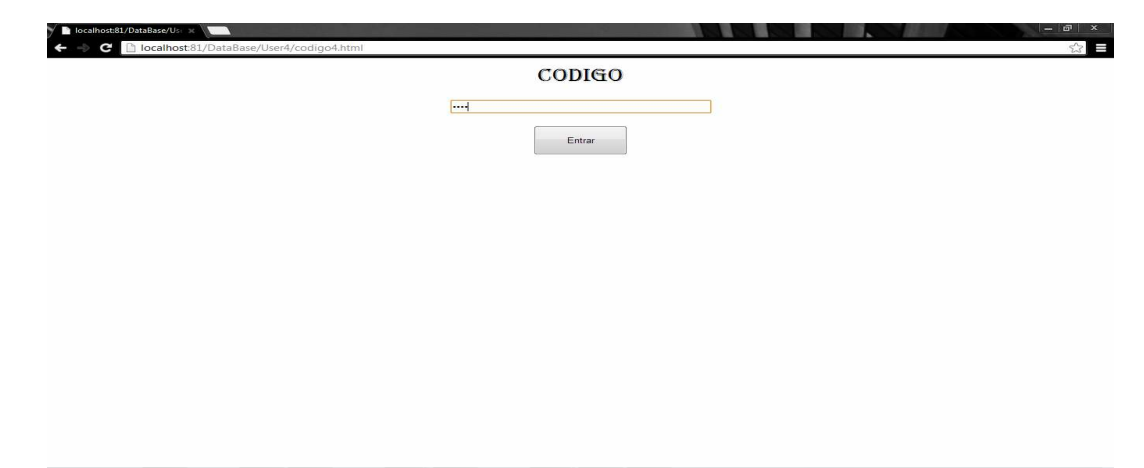

Figura 51. Página para la certificación de acceso con código.

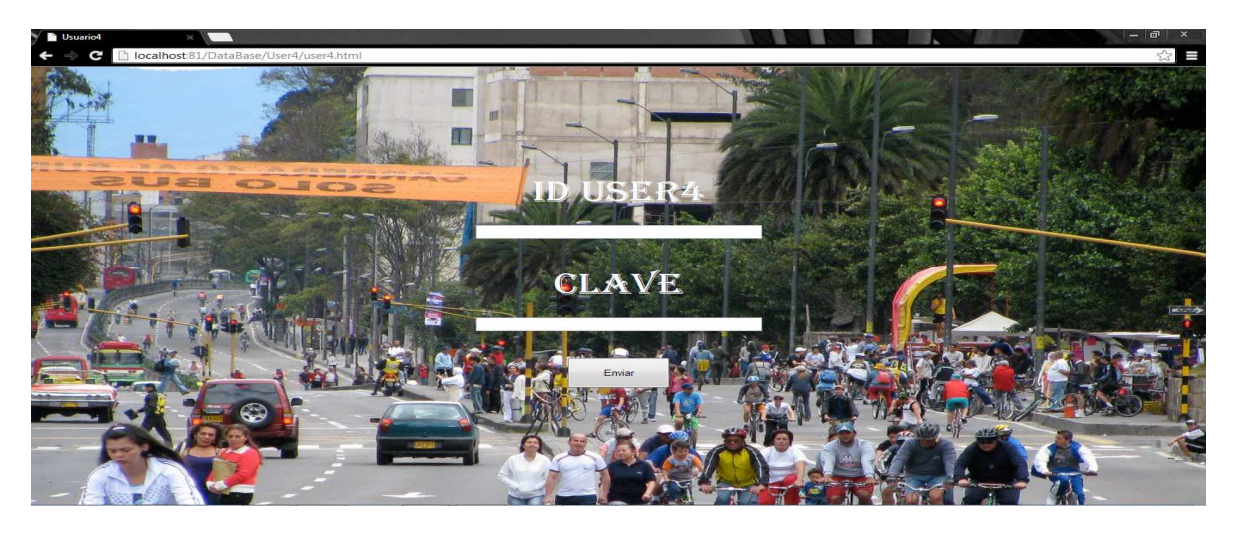

Figura 52. ID y Clave ingresados en el parqueadero

raseña Jamás para este sitio **BASE DATOS USUARIO 4** 

Figura 53. Enlace para ingresar a la Base de Datos del Usuario.

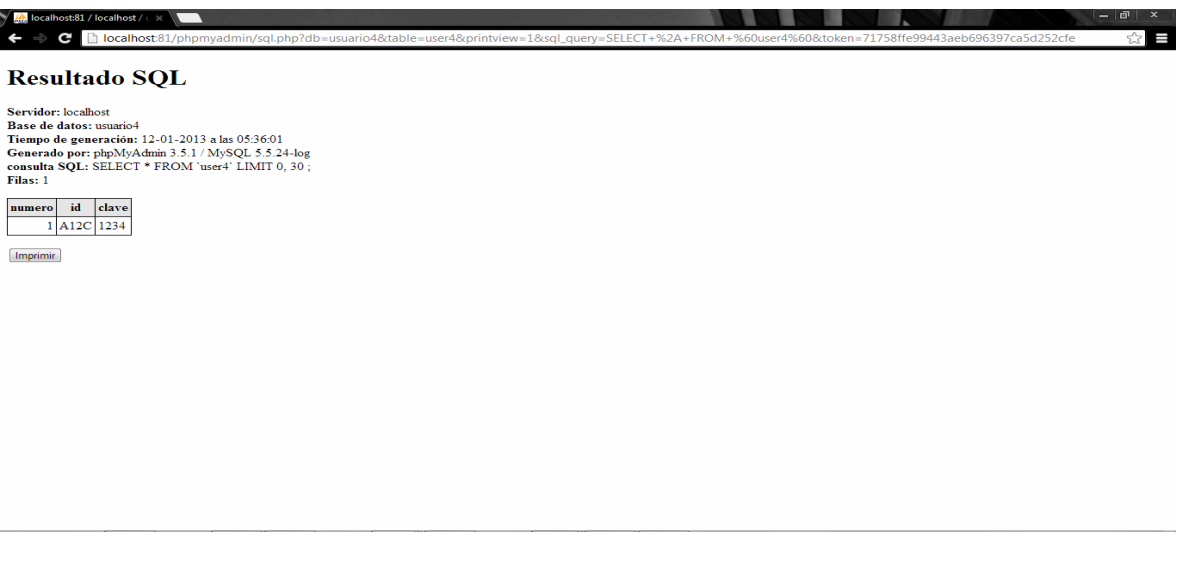

Figura 54. Visualización de registros.

• Estado de Cubículos.

ome quarde tu contraseña? G

Al ingresar al link de estado de los cubículos (Figura 55) la página web se re direcciona a la página creada por el PIC y el sistema electrónico la cual contiene la condición de ocupado o disponible de cada uno de los cuatro resguardos (Figura 56). El estado se representa con números digitales, "0" si el cubículo está vacío (Figura 58) ó "1" si el cubículo esta con una bicicleta y en orden lógico se visualiza (Figura 57), la página se actualiza cada vez que se oprima el link "Estado de Cubículos" en la página principal.

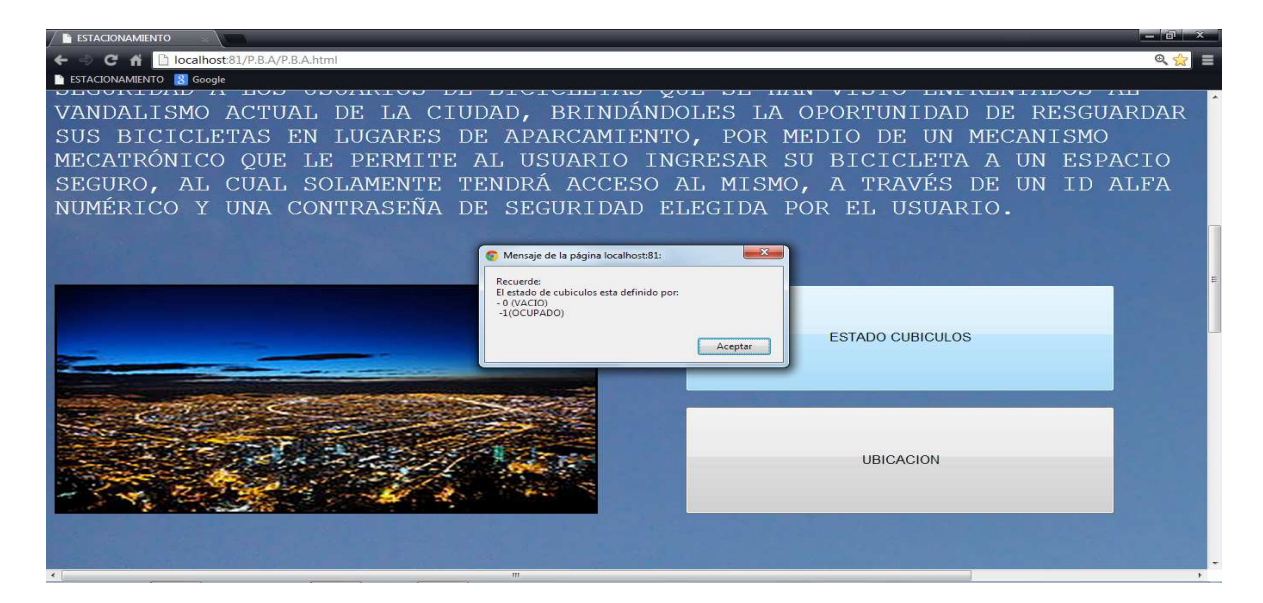

Figura 55. Enlace Estado Cubículos y Mensaje de Instrucción.

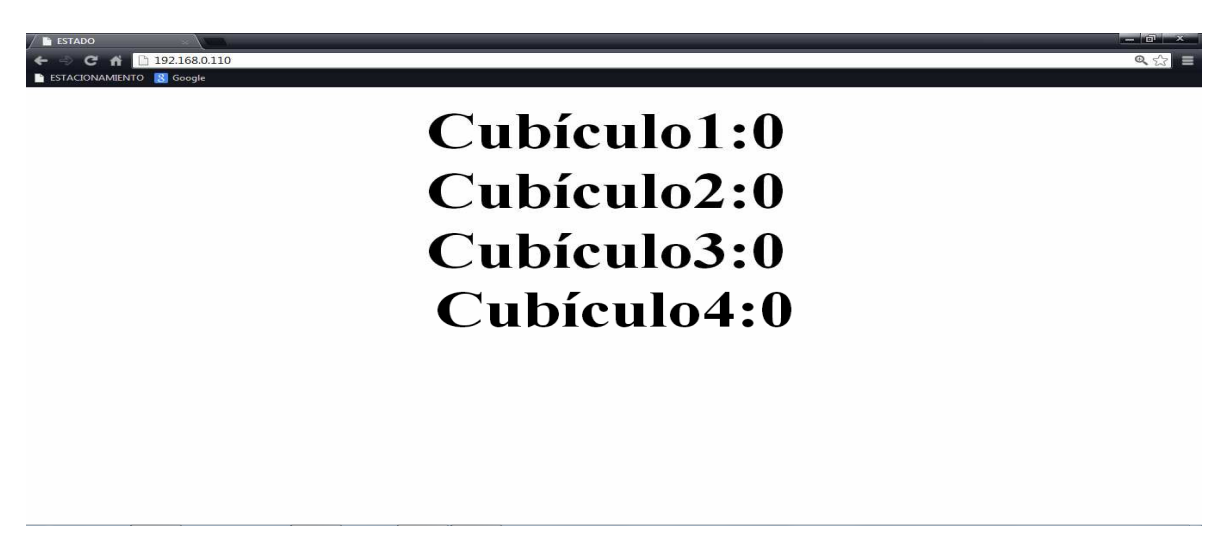

Figura 56. Estado de los resguardos.

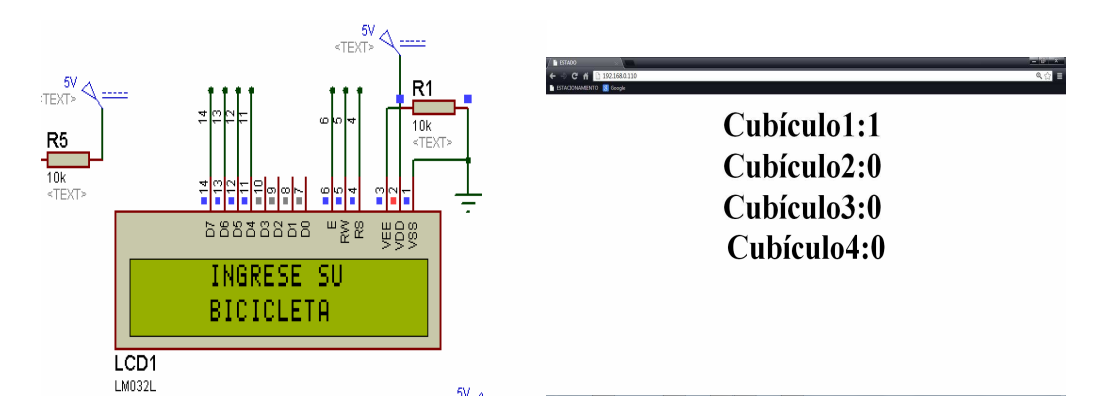

Figura 57. Cubículo 1 ocupado.

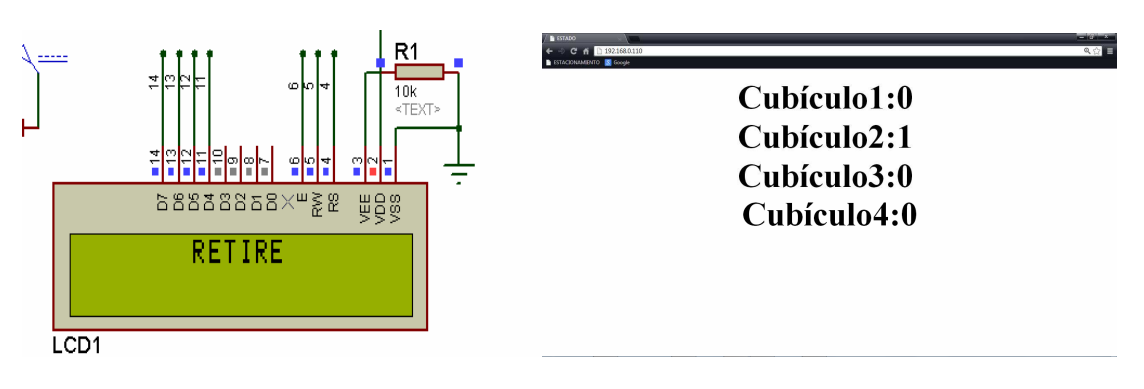

Figura 58. Cubículo 1 vacío Cubículo 2 ocupado.

#### Ubicación

Se describe la ubicación geográfica del parqueadero de bicicletas encontrada en la Universidad Minuto de Dios - Sede Principal (Bogotá). En la página principal se observa el botón de ubicación (Figura 59). Al presionarlo la página se re direcciona al mapa geográfico de la Universidad por medio de Google Maps (Figura 60).

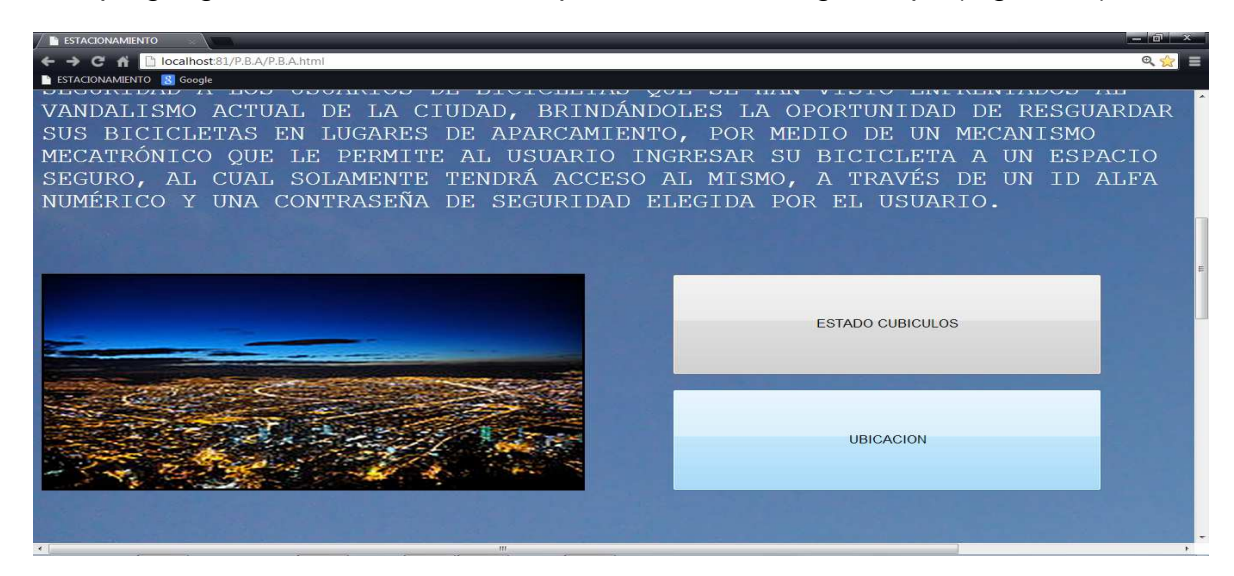

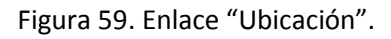

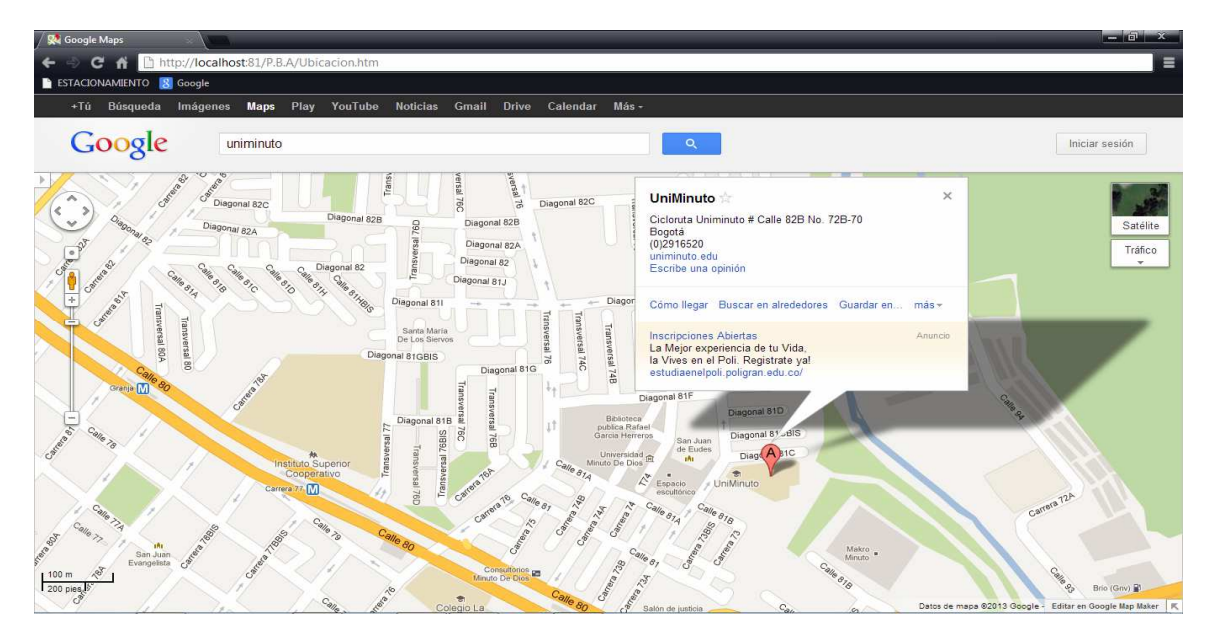

. Figura 60. Mapa Uniminuto.

## **6. Conclusiones**

- Esta propuesta permite a un ciudadano que se moviliza en bicicleta resguardar su vehículo en un espacio seguro, automatizado y con opciones de web brindándole un sistema confiable e informativo.
- El concepto a una nueva generación de parqueaderos y seguridad en el área de transporte se evidencia con la inclusión de un entorno web y un sistema mecanizado.
- La base de datos consta de dos modos de operación, administrador y usuario que permite registrar datos en la web y el administrador tiene la capacidad de revisar y modificar los datos los antes mencionados
- El sistema propone una solución al problema de parqueo de bicicletas, gracias a que presenta funcionalidades poco comunes en parqueaderos para este tipo de vehículos y su implementación podría generar un cambio en el sector de movilidad.
- Con la cantidad de bicicletas ciclas en las calles bogotanas y el crecimiento de estas a nivel de transporte como fuente de contribución a la salud del usuario y al estado del medio ambiente, el parqueadero de bicicletas automatizado se presenta como un proyecto novedoso que contribuye al ambiente y al transporte en la capital colombiana.
- La incorporación de varios campos de la ingeniería como electrónica, mecánica, programación de integrados, diseños de PCB y diseños arquitectónicos o de sitios web mediante programación posibilita la creación de un sistema completo tecnológicamente.
- Durante la implementación de montajes es importante separar la sección de control con la de potencia ya que las señales y entradas de tensión e intensidades pueden afectarse por la absorción de potencia de otros dispositivos.

## **7. Recomendaciones**

Siendo el parqueadero de bicicletas automatizado un sistema que encierra varias técnicas y manejos por parte de usuarios y administrador se recomienda:

- Este proyecto tiende a un desarrollo propio y social por ello se sugiere continuar con el proceso ya que se establecen alternativas de solución ante la situación de movilidad y seguridad cotidianos.
- Desarrollar a profundidad la etapa web para establecerla como sitio público y/o como servidor local.
- Implementar el proyecto en zonas de espacio públicos concurridos en la ciudad como parques y sectores cercanos a las ciclo rutas.

## **8. Bibliografía**

GARCÍA BREIJO. Eduardo. Compilador CCCS y simulador PROTEUS para Micro controladores PIC. Barcelona, España, Alfaomega Grupo Editor S.A, 2008. 263 p.

PULIDO ALONSO. Esther. JIMÉNEZ PEÑATE. Cristina. Tutorial de HTML. Internet: (http://gias720.dis.ulpgc.es/Gias/Cursos/Tutorial\_html/indice.htm)

CODIGOFACILITO. Insertar datos en MySQL mediante PHP. Internet: (http://www.youtube.com/watch?v=f0yJDiKdsJc)

Microchip Technology Incorporated. PIC18F2455/2550/4455/4550 Data Sheet U.S.A. 2006. 430 p.

Microchip Technology Incorporated. ENC28J60 Data Sheet Stand-Alone Ethernet Controller with SPI Interface. U.S.A. 2006. 96 p.